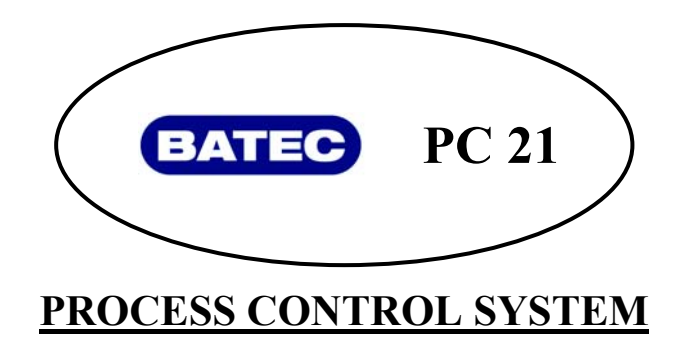

دفترچه راهنماي كاربري

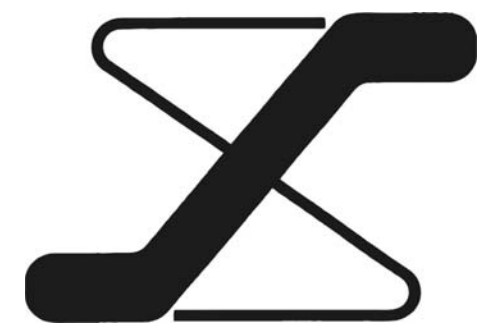

# **9- STEP PROGRAMMER**

**كنترلر 9 مرحله اي**

### I **با امكان ارائه بصورت TUNING AUTO**

# **نكته و توجه :**

- - اين كنترلر را حتما براساس توضيحات داده شده در دفترچه بكار بگيريد . در غير اينصورت امكان عملكرد غلط يا حتي آتش سوزي وجود دارد .
	- - به نكات آمده در بخشهاي " **احتياط** " و" ا**خطار**" دقت كنيد واطمينان حاصل نماييد كه سيستم شما دريك چنين وضعيتي قرار ندارد .
	- $\overline{a}$  - با وجود دقت فراواني كه در تدوين دفترچه شده است ، در صورت بروز هرگونه سوال يا شك حتما با فروشنده تماس بگيريد .
		- هر گونه برداشت يا كپي از بخشي يا كل اين سند بدون اجازه رسمي شركت امجد غير قانوني است .
	- Ï - شركت امجد هيچگونه مسئوليتي در قبال استفاده غلط يا خسارات غير مستقيم بوجود آمده ، ندارد .
		- بهترين و دقيق ترين نمايش دما حداقل پس از نيم ساعت از روشن شدن سيستم قابل انتظار است.

 $\overline{a}$ 

i l

# **. احتياط .**

در شرايط محيطي كه براي نصب اين كنترلر در نظر داريد بايد موارد زير لحاظ گردد .

- حداقل غبار و عدم وجود گاز هاي خورنده
- $\overline{1}$ - عاري بودن از گازهاي اشتعال زا و انفجاري
- - دور بودن از اشعه مستقيم آفتاب و در محدوده 50 0 درجه سانتيگراد
	- از تغيير دمايي شديد در محيط كنترلر پرهيز گردد .
- ۔<br>ت - محيط عاري از هرگونه قطرات رطوبت باشد . (حد اكثر 95 درصد رطوبت )
- - كنترلر را از ميدان قوي الكترو مغناطيسي و همچنين كابل هاي فشار قوي و جريان بالا بدور نگه داريد .
	- $\overline{a}$ - كنترلر نبايد در معرض مستقيم آب ، روغن يا ساير مواد شيميايي قرار بگيرد.

 $\overline{a}$ 

i l

# **. اخطار .**

- - به هيچ وجه به ترمينالهاي يك كنترلر در حال كار دست نزنيد . نتيجه برق گرفتگي يا اخلال در كار كنترلر است .
	- حتما قبل از اقدام براي محكم كردن ترمينال ها كنترلر را خاموش نماييد .
- - اين كنترلر فاقد فيوز داخلي است . ضروري است يك فيوز كند كار A/1V250 در نزديكي آن تعبيه گردد .
	- - قبل از تميز كاري كنترلر حتما از خاموش بودن آن مطمئن شويد .
		- Ī - كنترلر را با يك پارچه نرم و خشك تميز كنيد .
	- - به هيچ وجه از حلالهاي قوي مثل تينر براي تميز كردن استفاده نكنيد چراكه سبب تغيير رنگ و حالت مي گردد.
		- پانل نمايشگر اين كنترلر ضربه پذير است . دقت نماييد جسم سخت يا فشار زياد به آن وارد نگردد .

 $\overline{a}$ 

راھنماي نصب و كاربري

֦ I

### $\overline{1}$  **سيستم كنترل پيشرفته BATEC**

 $\overline{a}$ Ī **كنترلر PID براي انواع پروسه ھاي صنعتي** 

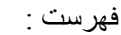

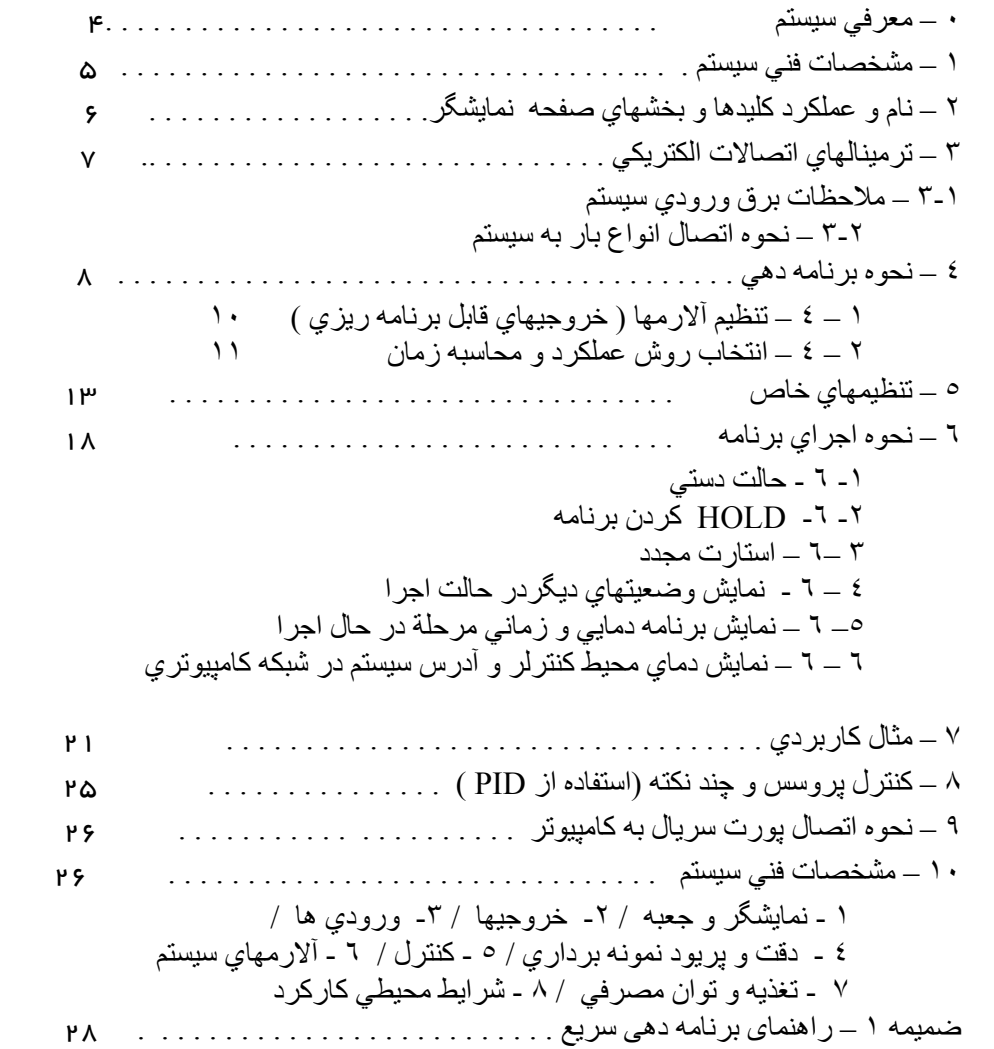

 $\overline{a}$ ľ ميبايست در زمان سفارش اين موضوع قيد شود . توجه : ١ - در حالت معمول سيستم بصورت OFF/ON توليد می گردد. در صورت درخواست سيستم PID

.

j

.

# **دفترچه راهنما سيستم 21PC**

**-0 معرفي سيستم** 

 سيستم كنترل حاضر كنترلري ميكروپروسسوري كوچك و سبك است كه مناسب براي كنترل انواع پروسه ها است . ابعاد بيروني 96 ×96 ميليمتر ( ابعاد خارجي نمايشگر ) است .

 داراي 8 نمايشگر سون سگمنتي و شش عدد نمايشگر ديود نوراني و چهار عدد كليد است . با پانل ضد آب ضد خش ، كه قابل شستشو نيز ميباشد . اين كنترلر براي برنامه دهي بصورت شيب عمليات حرارتي ( يا ساير پارامتر هاي فيزيكي ) طرح گرديده كه كاربر ميتواند انواع شيبها را روي اين سيستم برنامه دهي و اجرا نمايد . بغير از خروجي اول كه صرفاً براي كنترل كميت اصلي مثل دما تعيين شده است ، خروجي دوم را به شكل يك كنتاكت يا فرمان، بعنوان آلارم در دسترس كاربر قرار مي دهد. در مدل چهار خروجي دو رله ديگر نيز اضافه مي گردد . همه اين رله هاي آلارم را ميتوان به 15 روش مختلف ( صفحه 16 و 17 ) برنامه دهي كرد كه در روند اجراي برنامه ها فراميني را بطور اتوماتيك اجرا نمايند . علاوه بر آن ورودي هاي ديجيتال اين سيستم ،( بصورت سفارشي ) به كاربر كمك خواهد كرد كه از بيرون مديريت اجراي سيكلها را نيز روي كنترلر و پروسه داشته باشد . اين ورودي ها با سه كاربرد مختلف قابل تعريف مي باشند . قابليت مهم اين سيستم در امكان بهره گيري از پارامتر هاي PID در كنترل مي باشد . اين سيستم قابليت برنامه دهي 9 برنامه عمليات حرارتي دارد. كه هر يك از اين برنامه ها را ميتوان در 9 مرحله برنامه دهي كرد .

همچنين امكان اتصال اين سيستم به كامپيوتر و كاركرد در يك شبكه كامپيوتري از ديگر امكانات اين سيستم است . اطلاعات بيشتر در مورد اين موضوع را از فروشنده يا شركت سازنده بخواهيد .

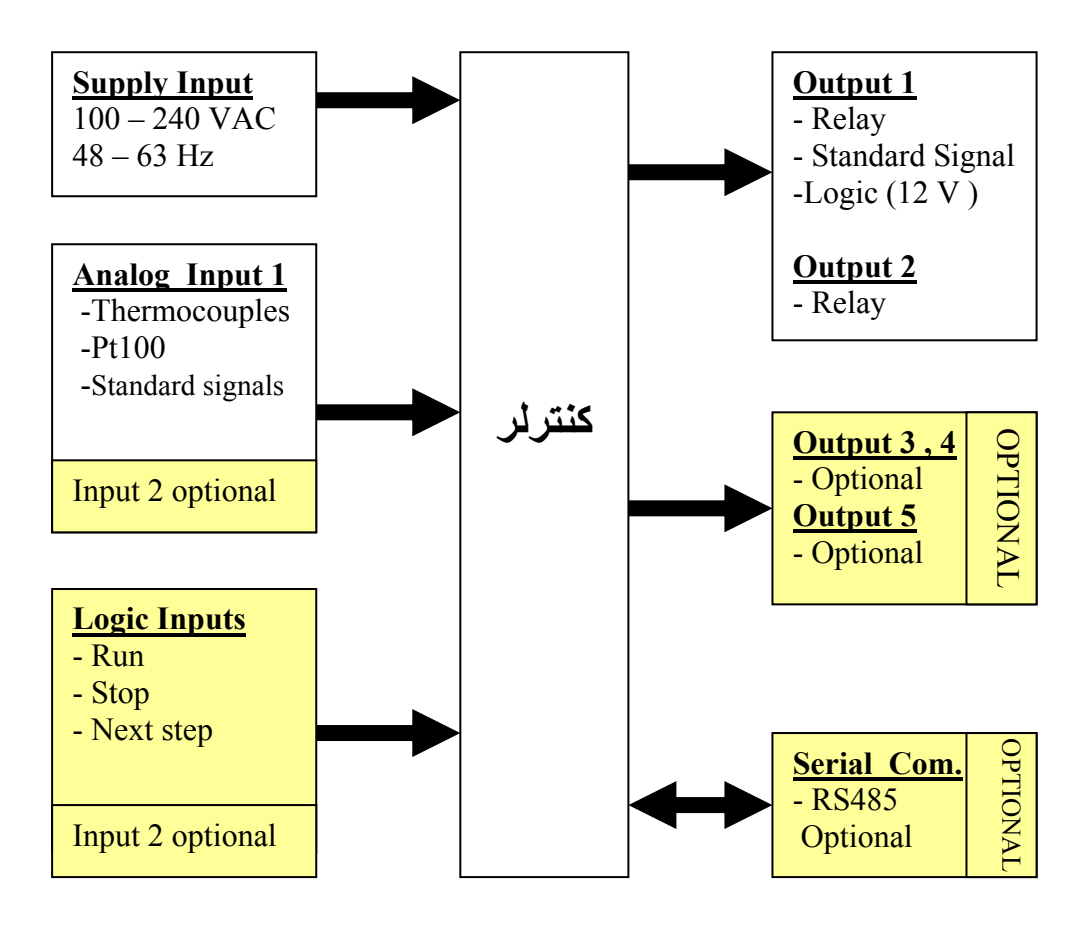

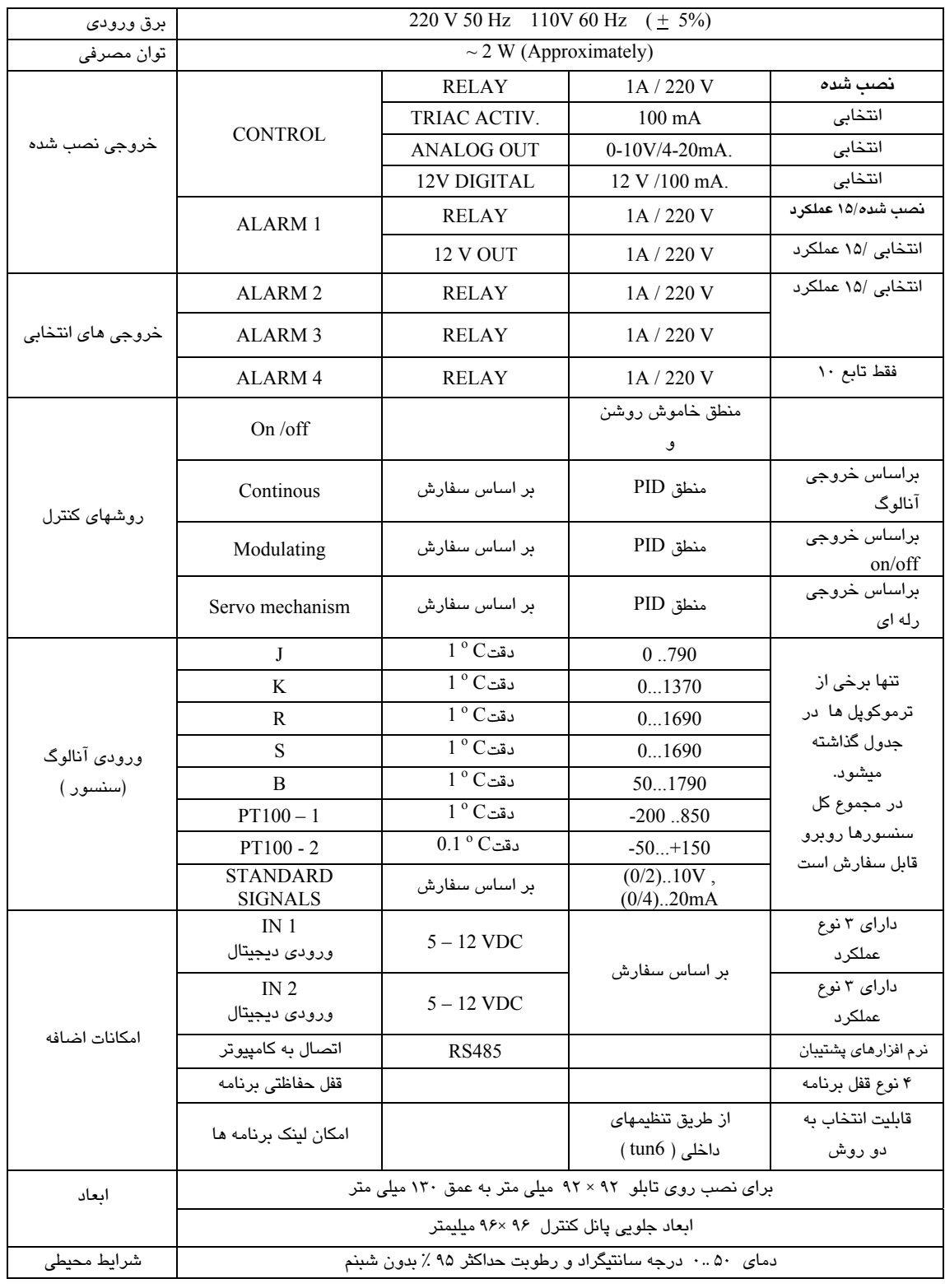

جدول ۱–۱

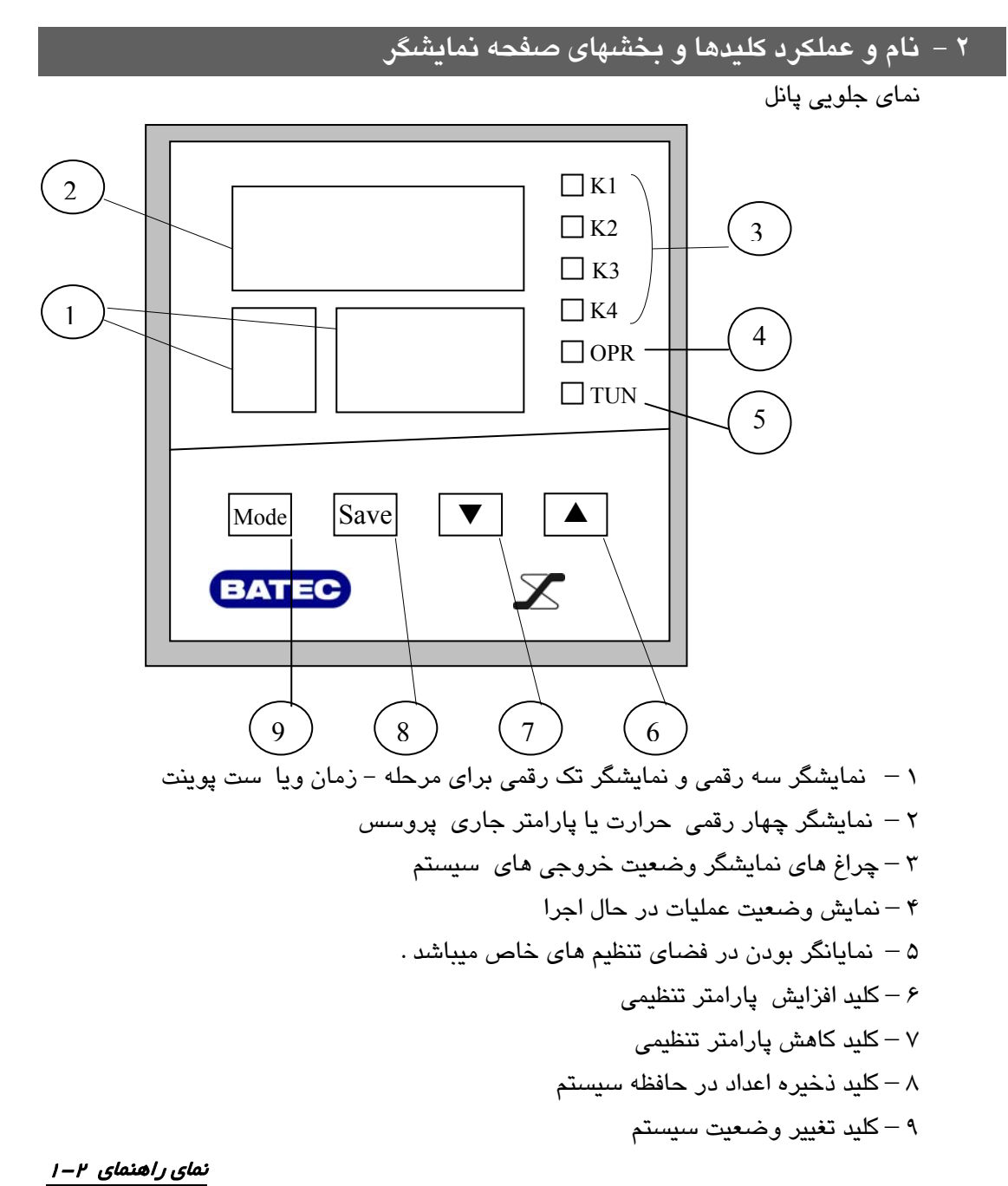

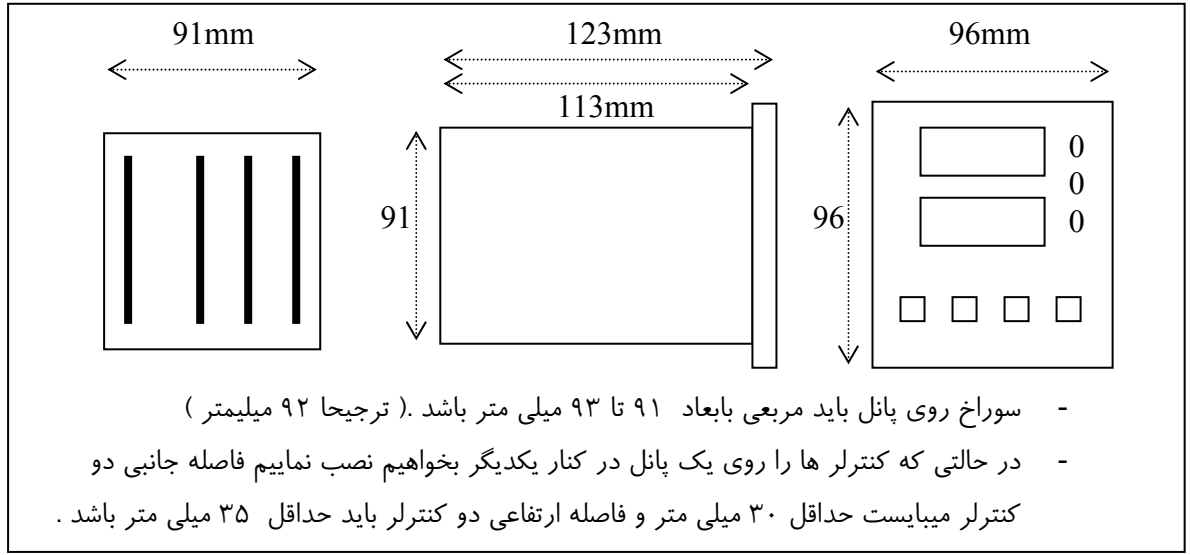

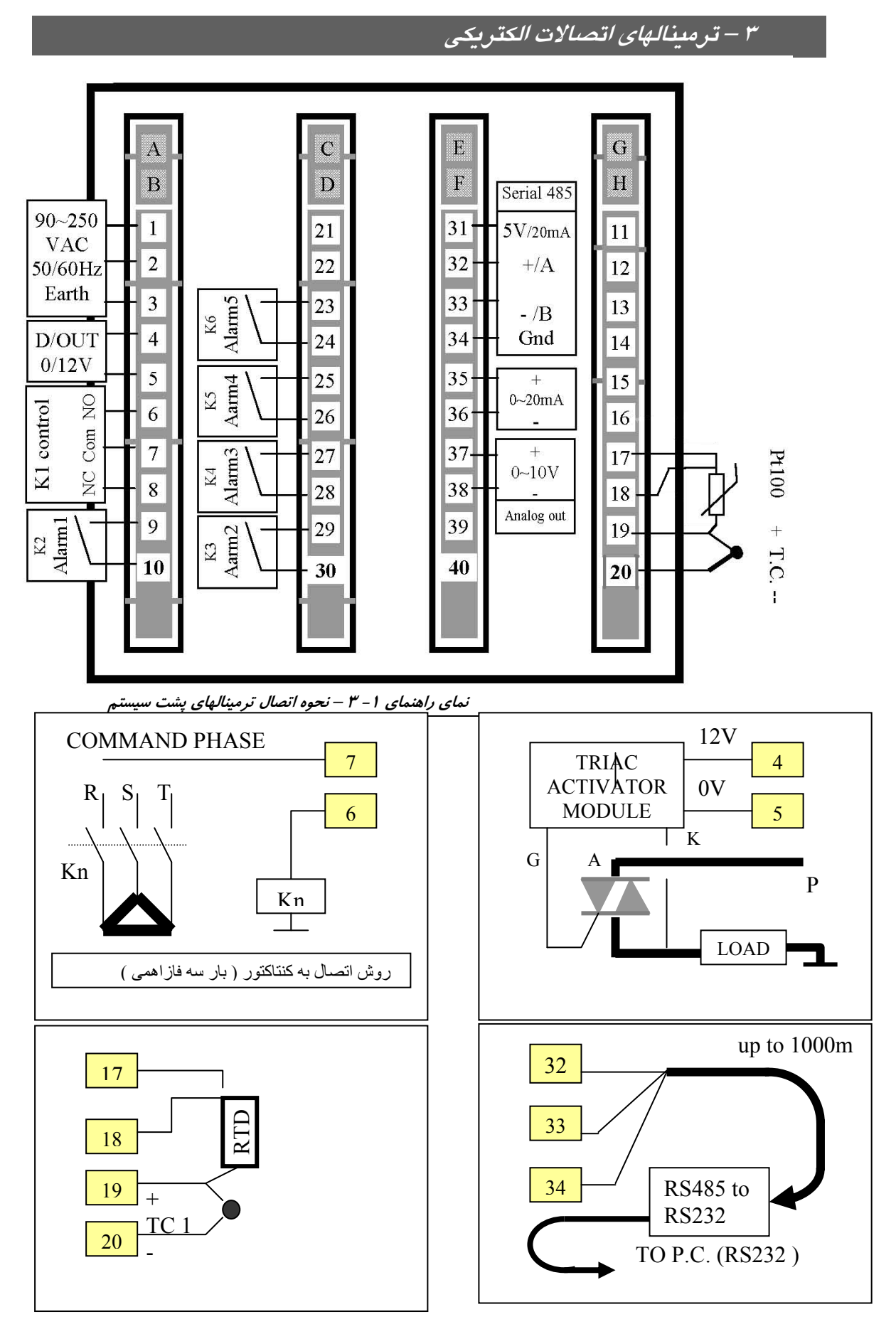

**نماهاي راهنماي -2 3 مثال هايي از اتصال ادوات مختلف به كنترلر** 

# **<sup>4</sup> – نحوه برنامه دهي**

براساس نماي راهنماي زير مي توانيد به سيستم برنامه دهي <sup>و</sup> اجرا نماييد . در ابتدا پس از روشن كردن ، ،سيستم با صفحه استاندارد بالا خواهد آمد . مفهوم صفحه استاندارد به معناي نمايش دماي پروسه ( سنسور متصل به كنترلر ) در سطر بالاي نمايشگر و نمايش وضعيت زماني يا ست پوينت برنامه در حال اجرا در سطر پايين است . براي برنامه دهي طبق نماي راهنماي زير عمل نماييد .

> - با فشارسه ثانيه اي كليد MODE از صفحه استاندارد به فضاي برنامه دهي وارد مي شويد.

 $\blacktriangledown$  در این فضا برای تنظیم دمای مرحله اول  $\lfloor{\rm t\,m\,P}\rfloor$ از کلیدهای  $\blacktriangleleft$ استفاده مي نماييد.و پس از آن SAVE را مي فشاريد وبه صفحه تنظيم زمان مرحله اول مي رويد.

- با كليد هاي هاي گو پارمان مرحله اول را تنظيم مي نماييد و كليد SAVE رامی فشارید .( نکته : | t I m |اگر زمان را زیر صفر | t o f | برنامه دهی كنيد ، فاكتور زمان از برنامه حذف مي گردد و تا ابد در همان مرحله مي ماند) به همين ترتيب مراحل بعد را نيز مي توانيد تا حداكثر 9 مرحله برنامه دهي نماييد . در صورتي كه بخواهيد اين برنامه را اجرا كنيد بايد به مرحله اول برنامه ها بازگرديد و در آنجا با فشار ممتد كليد MODE برنامه استارت مي گردد .در صورتي كه بخواهيد ادامه برنامهء در حال اجراي قبل را داشته باشيد با فشار همزمان كليدهاي MODE و SAVE به صفحه استاندارد و يا حالت كنترل بازمي گرديم . يا اينكه در صورت عدم كليد زني سيستم خود بخود پس از 30 ثانيه عدم كليد زني به صفحه استاندارد بازمي گردد و ادامه حالت قبلي خود را پي خواهد گرفت .

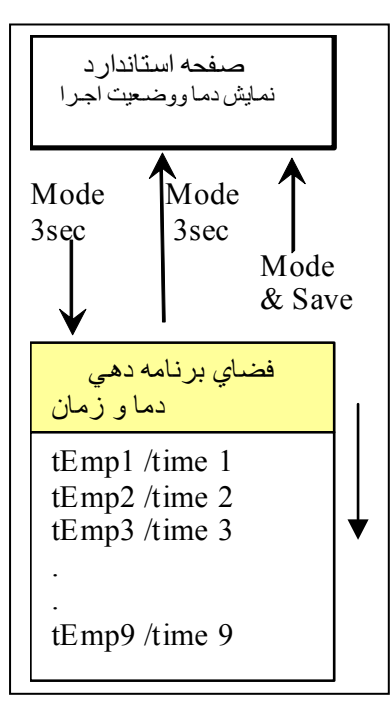

**نماي راهنماي -1 4**

براي خارج شدن از فضاي برنامه دهي جهت اجرا يا استارت فقط كليد MODE به شما كمك مي- كند: الف - در هر مرحله اي از برنامه دهي كه هستيد فشار ممتد 3 ثانيه اي كليد MODE سيستم را آماده شروع برنامه از ابتداي همان مرحله مي نمايد . براي اجرا از مرحله اول به بعد مي بايد در مرحله اول برنامه دهي باشيم و عمل فوق را انجام دهيم تا اجرا از مرحله اول به بعد ادامه پيدا كند . ب - فشار همزمان كليد هاي MODE و SAVE سيستم را به حالت اجرا يا صفحه استاندارد باز مي- گرداند و ادامة حالت و كاري كه قبل از رفتن به فضاي برنامه دهي ، در حال اجراي آن بوده را پيش خواهد برد . مثلا سيستم در حال اجراي مرحله چهارم بوده به فضاي برنامه دهي وارد مي شويم برنامه مرحله پنجم را تغيير مي دهيم و با فشار همزمان MODE و SAVE به فضاي اجرا يا صفحه استاندارد باز مي گرديم . البته در صورتي كه حداكثر بمدت 30 ثانيه كليدي فشار داده نشود سيستم خود به خود به صفحه استاندارد و ادامه اجراي حالت قبل باز مي گردد . در جدول صفحه بعد جزئيات ديگري از برنامه دهي به سيستم را مي بينيد .

جدول -1 4

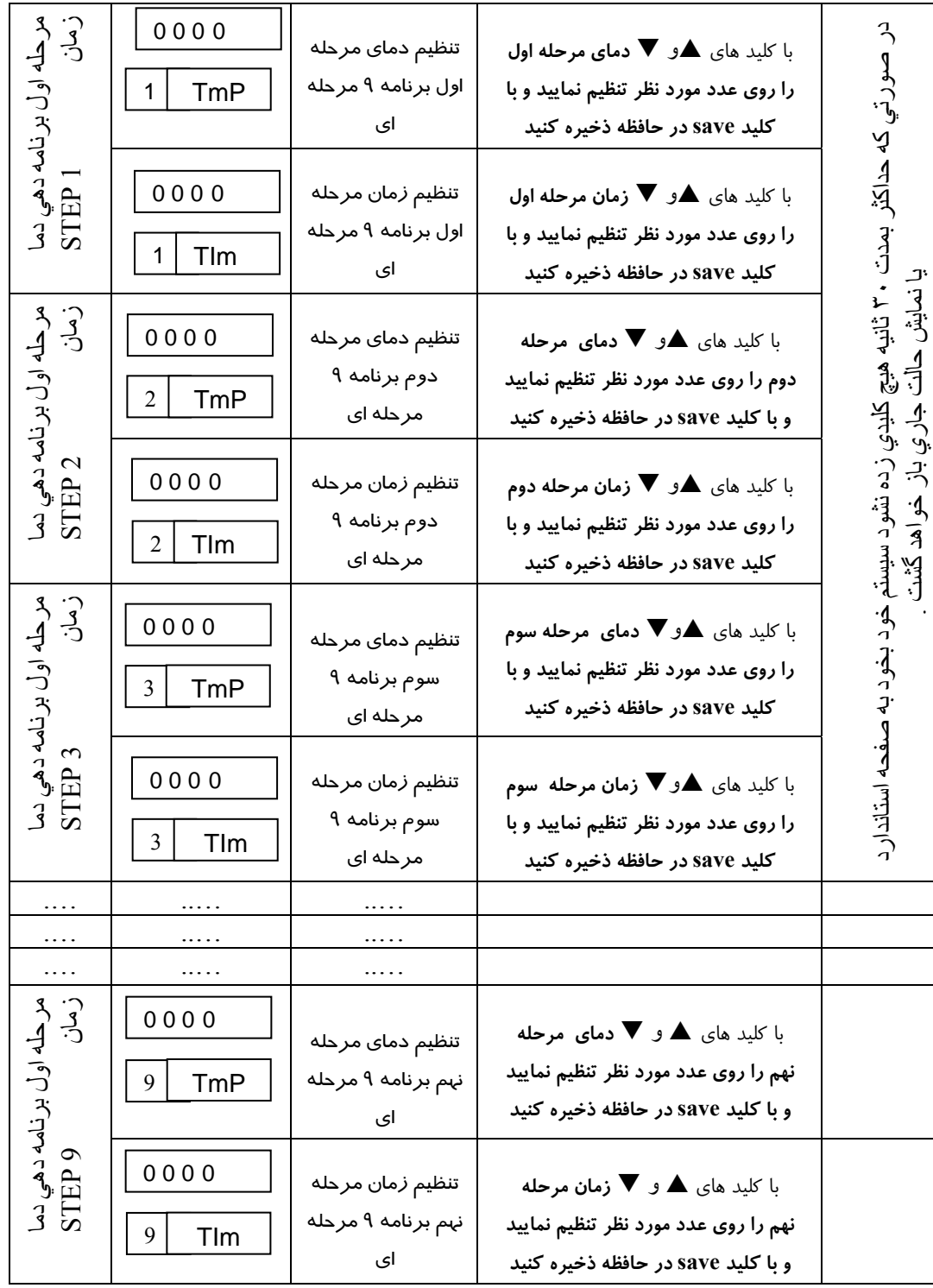

در صورتي كه خواسته باشيد برنامه ( pattern ( ديگري را غيراز برنامه 9 مرحله اي را كه وارد نموديد ، به سيستم وارد كنيد ميبايست زماني كه در فضاي برنامه دهي هستيد با فشار همزمان دو كليد  $\blacktriangledown$  و mode به فضاي انتخاب برنامه  $\operatorname{Prg}$  برويد و با دو كليد ها يا  $\blacktriangledown$  شماره برنامه مورد نظر خود را ( از 1 الي 9 ) انتخاب نماييد و با فشار كليد save به فضاي برنامه دهي آن برنامه يا ( pattern ( وارد شويد و برنامهء حرارتي خود را وارد نماييد . ( طبق نماي راهنماي 4-2 )

**4-1 تنظيم آلارم ها ( خروجي هاي قابل برنامه ريزي )**  در صورتي كه بخواهيد از آلارمهاي سيستم يا خروجيهاي قابل برنامه ريزي استفاده نماييد **الف )** باتوجه به توضيحات جدول صفحه 15 بخش 4tun و نماهاي راهنماي توابع در صفحات 16 و 17 و 18 نوع عملكرد آنرا تنظيم نماييد . **ب)** براي تعيين پارامتر هاي حساسيت عملكرد و فاصله عملكرد رله ها با توجه به نماي راهنماي زيرين (٢− ۴) مي بايست از طريق فضاي برنامه دهي با فشار همزمان دو كليدهه, mode به صفحات تنظيمهاي جانبي n APS ) Setting Program Auxiliary ( وارد شويد . با فشار كليد Save ميتوانيد به داخل اين تنظيم هاي 1 APS رفته و هر يك از پارامترهاي آلارمها را شامل فاصله عملكرد x Ad يا هيسترزيس عملكرد آنها را x AH تنظيم نماييد.

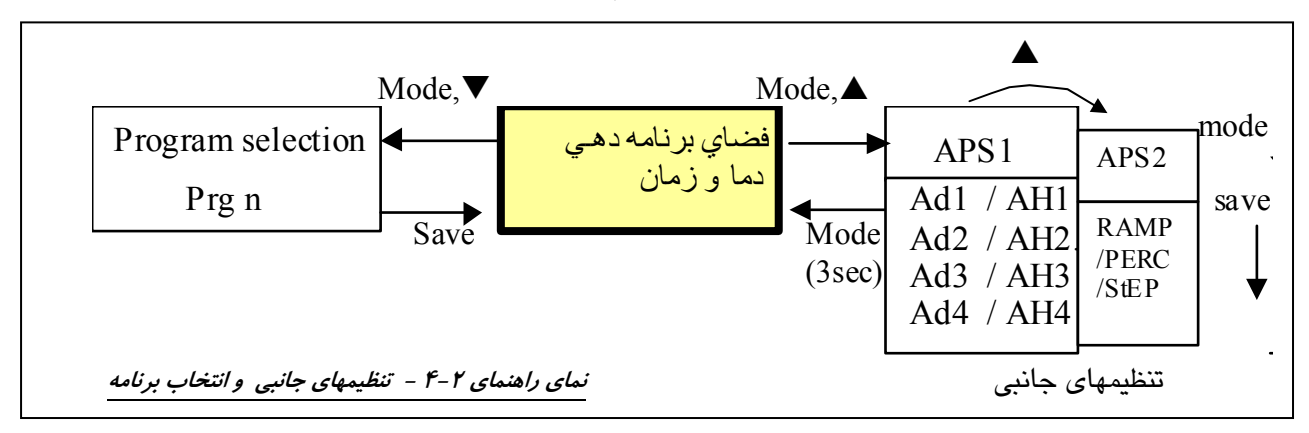

پس از نمايش 1 APS روي صفحه نمايش شما به بخش تنظيمهاي جانبي وارد شده ايد با فشار كليد يا دسته تنظيمهاي مورد نظر را انتخاب نماييد و با كليد save وارد آن دسته تنظيمها مي گرديد و طبق جدول -2 4 زير آن پارامتر ها را تنظيم نماييد . در 1 APS پارامترآلارمها و در 2 APS

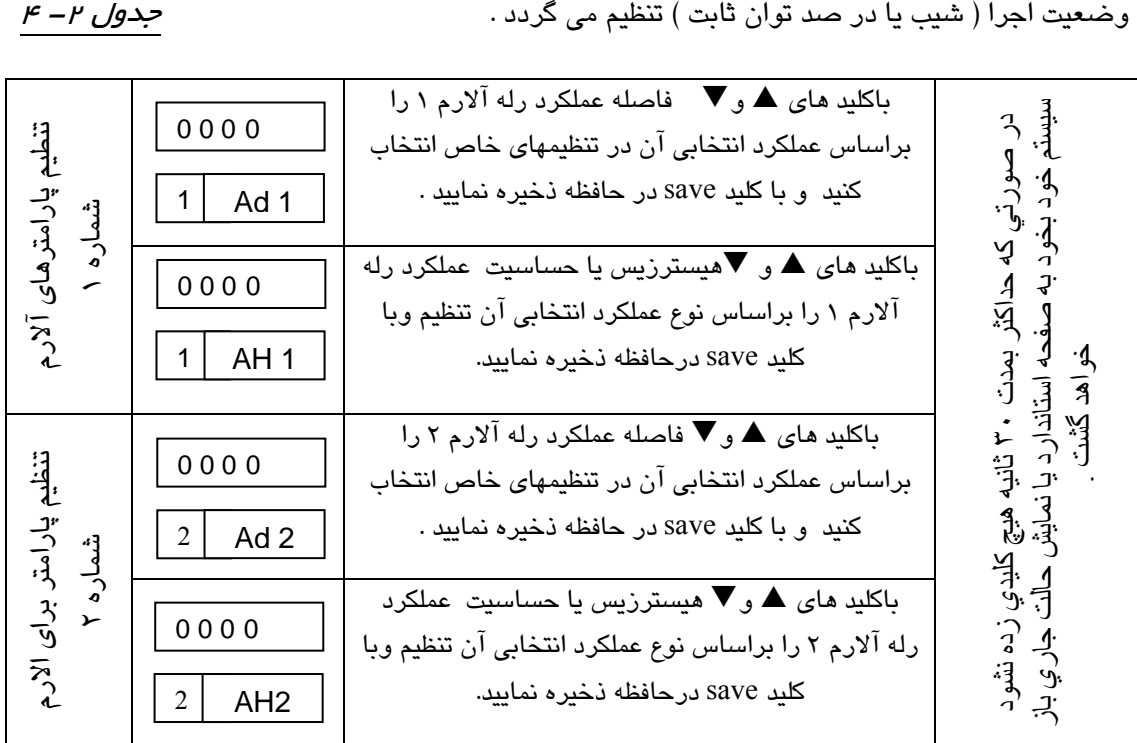

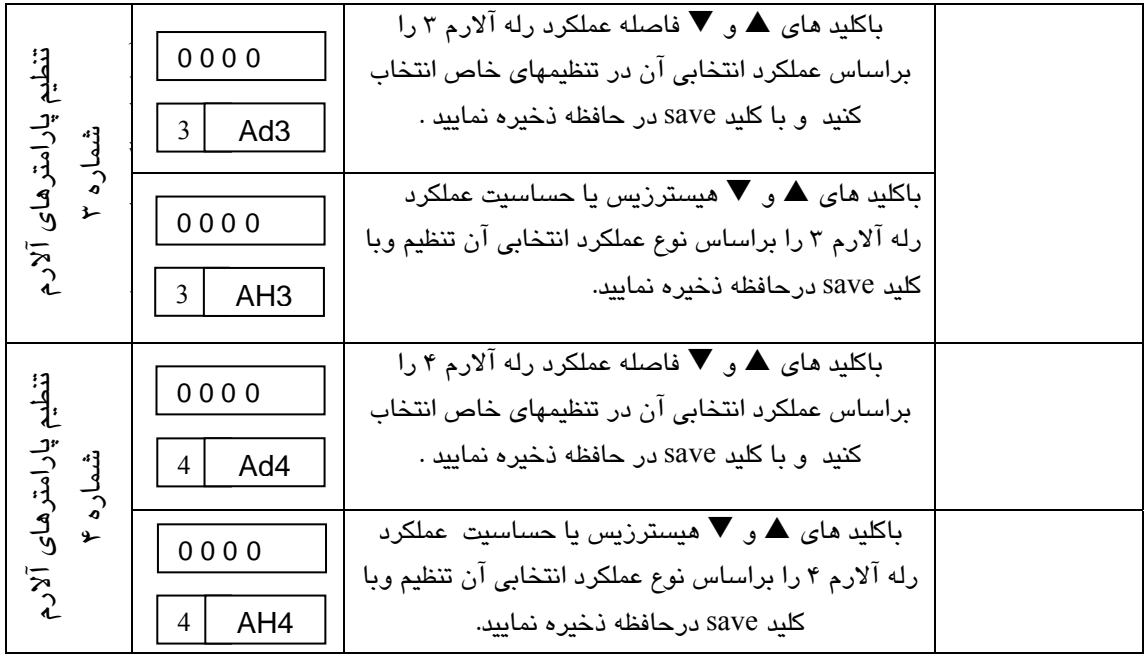

فشار لحظه اي كليد Mode سيستم را به صفحه انتخاب تنظيم هاي جانبي باز مي گرداند. (1APS (در صورتي كه بخواهيم به برنامه دهي باز گرديم يك فشار ممتد سه ثانيه اي كليد Mode شما را به صفحه برنامه دهي باز مي گرداند .

### **4-**2 **انتخاب روش عملكرد و محاسبه زمان**

 انتخاب روش عملكرد شيب (ramp ( ، پله (step ( و يا درصد ثابت (percent ( و نحوه محاسبه زمان در آنها در بخش 2APS صورت مي گيرد. اين تنظيم ها براي تك تك مراحل قابل اجراست. از طريق فضاي برنامه دهي با فشار همزمان دو كليد, mode به صفحات تنظيمهاي جانبي n APS وارد شويد. مطابق نماي راهنماي 4-2 با فشار كليد و سپس كليد save شما در اين بخش قرار خواهيد گرفت .

**rAmP** : به شيوه اي گفته مي شود كه پارامتر تحت كنترل روي يك خط شيب برنامه دهي شده و كنترل مي گردد. مطابق جدول و نماي راهنماي زير معيار پايان مرحله و رفتن به مرحلة بعد را به دو حالت مي توان تعيين نمود. اينكه علاوه بر زمان برنامه دهي شده ، دماي پروسه نيز دررسيدن به ست پوينت مورد نظر و پايان دادن به اين مرحله داراي اهميت است يا خير .

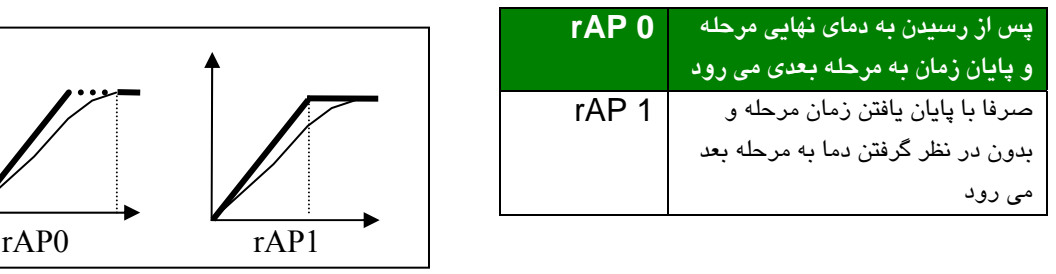

#### جدول ۳ – ۴ – نوع عملکردهای زمانی تابع شیب مسمَّت نمای راهنما ۳ – ۴ – عملکرد های مختلف زمانی شیب

**StP**: به شيوه اي گفته مي شود كه پارامتر تحت كنترل مثل دما با ماكزيمم توان و بدون در نظر گرفتن زمان برنامه دهي شده ، بالا مي رود تا به set نهايي برسد. براي محاسبه زمان دو وضعيت وجود دارد. الف ) حتما براي شروع محاسبه زمان ، بايد دما به عدد SET رسيده باشد . ب) بدون در نظر گرفتن دما ، زمان مرحله شروع به كم شدن مي نمايد و پس از پايان زمان به مرحله بعد مي رود .

جدول ۴ – ۴ – نوع عملکردهای زمانی تابع پله مسمعنی نمای راهنما ۴ – ۴ – عملکرد های مختلف زمانی پله

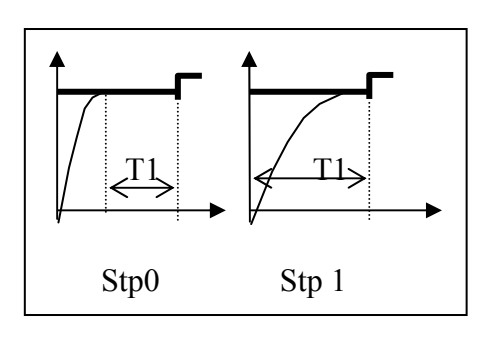

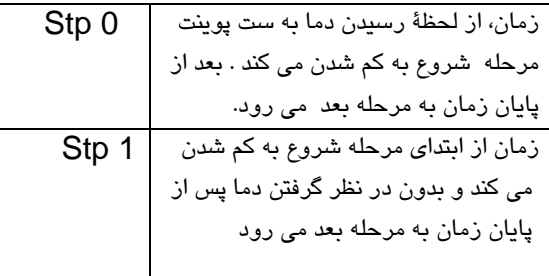

**Perc** : به شيوه اي گفته مي شود كه براي كنترل فقط دمايي را كه بعنوان SET داده شده را مورد نظر قرار مي دهد و در طول اجرا ، قبل از رسيدن به دماي set ، توان روي پروسه بصورت درصدي مشخص است كه در بخش x dp از منوي 2APS وارد نموده ايد. ( مطابق نماي راهنما و جدول زير) براي محاسبه زمان دو وضعيت وجود دارد . اول آنكه از ابتداي شروع مرحله كاهش زمان را داشته باشيم .

در حالت بعدي پس از رسيدن به دماي set عمل محاسبه و كاهش زمان شروع مي گردد. جدول ۵– ۴ – نوع عملکردهای زمانی روش درصد ثابت مسمت نمای راهنما ۵ – ۴ – عملکرد های مختلف زمانی درصد ثابت

Prc 0

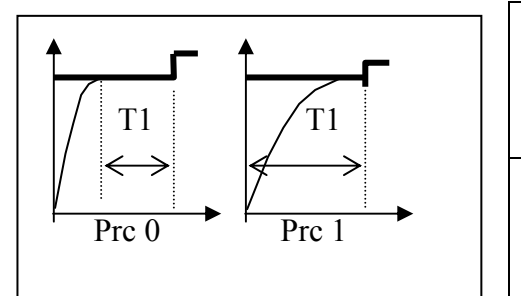

زمان از ابتداي مرحله ، شروع به كم شدن مي كند و پس از پايان زمان به مرحله بعد مي رود Prc1

زمان از لحظه رسيدن دما به SET ، شروع به كم شدن مي كند و پس از صفر شدن

به مرحله بعد مي رود

**توجه** : تنظيم اوليه كليه مراحل روي وضعيت 0 rAP است.

**جدول 4-6** 

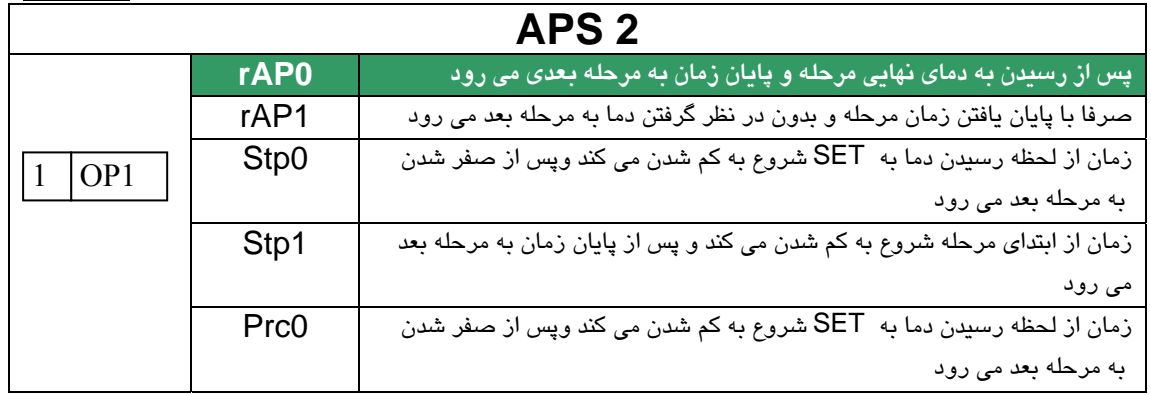

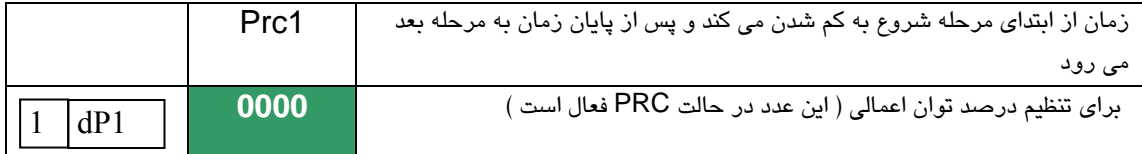

جدول فوق براي تنظيم حالت اجرايي مرحله اول برنامه ها است . بهمين ترتيب براي ساير مراحل 2 تا 9 نيز مي توانيد حالت اجرايي آنرا انتخاب و اعمال نماييد .

نوع عملكرد بصورت اوليه روي 0rAP تنظيم شده است . ولي ميتوان در 2APS علاوه براين مورد ساير عملكردهاي توضيح داده شده فوق را نيز انتخاب نمود . ( باتنظيم drp در صفحه تنظيم 3TUN به ميزان دلخواه عرض زماني پالس كنترلي را كه خصوصا در وضعيت Prc مورد استفاده دارد را تعيين نماييد )

**<sup>5</sup> – تنظيمهاي خاص** *( Tuning**(*

در بخش تنظيمهاي خاص مواردي را از قبيل نوع سنسور و نوع عملكرد كنترلر و آلارمهاي مربوطه وساير مواردي كه عموما براي يك بار تنظيم مي گردد ، خواهيد ديد. براي وارد شدن به اين بخش از طريق فضاي برنامه دهي اگر كليدهاي , را همزمان به طول مدت سه ثانيه بفشاريد ، در پي آن به صفحه 1tun وارد مي شويد . براي انتخاب آن دسته از تنظيمهاي خاص كه مد نظرداريد كليد يا به شما كمك مي كنند. براي وارد شدن و تنظيم هر يك از اين دسته پارامتر ها با كليد save به آن وارد مي شويم هريک از پارامتر ها را با كليدهاي ♦، ٨. تنظيم مي كنيم و با كليد save در حافظه ذخيره مي نماييم .

 براي برگشت به صفحه انتخاب تنظيمها ( n tun ( كليد mode را بفشاريد و در صورتي كه بخواهيد به صفحه برنامه دهي باز گرديد مجددا كليد mode را 3 ثانيه نگه داريد .

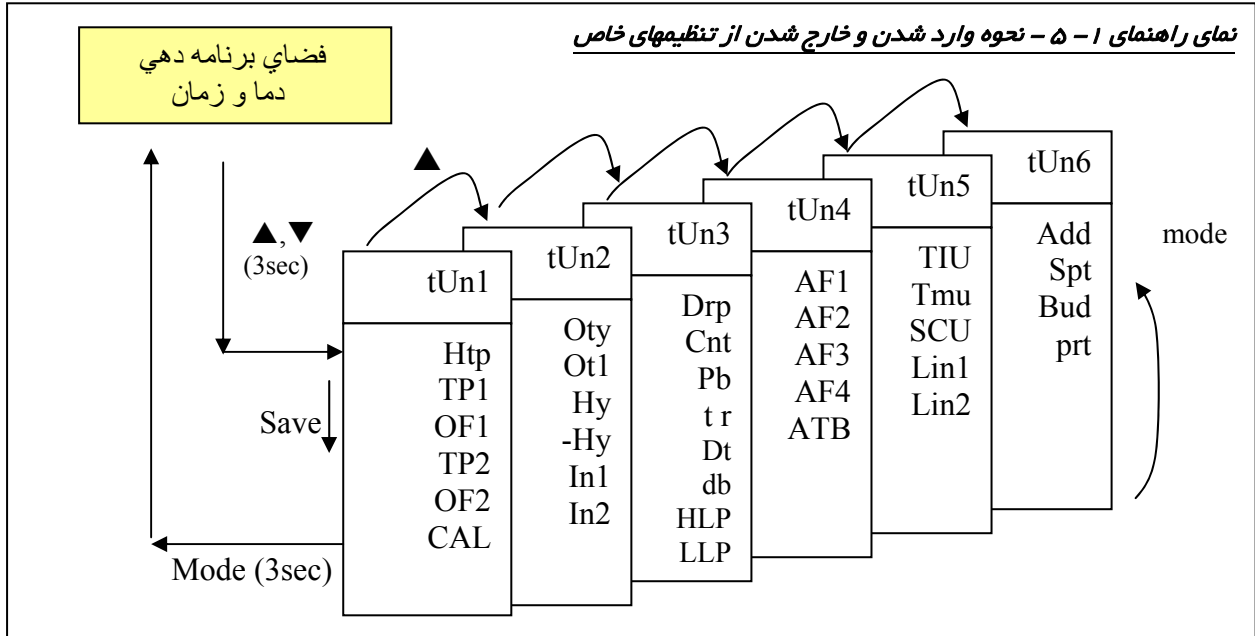

نكته : در بخش tun هاي كنترلر ممكن است به پارامترهايي با نماد 9btو 8bt و 7bt برخورد كنيد كه مربوط به استفادة آينده است و در حال حاضر بدون استفاده است .

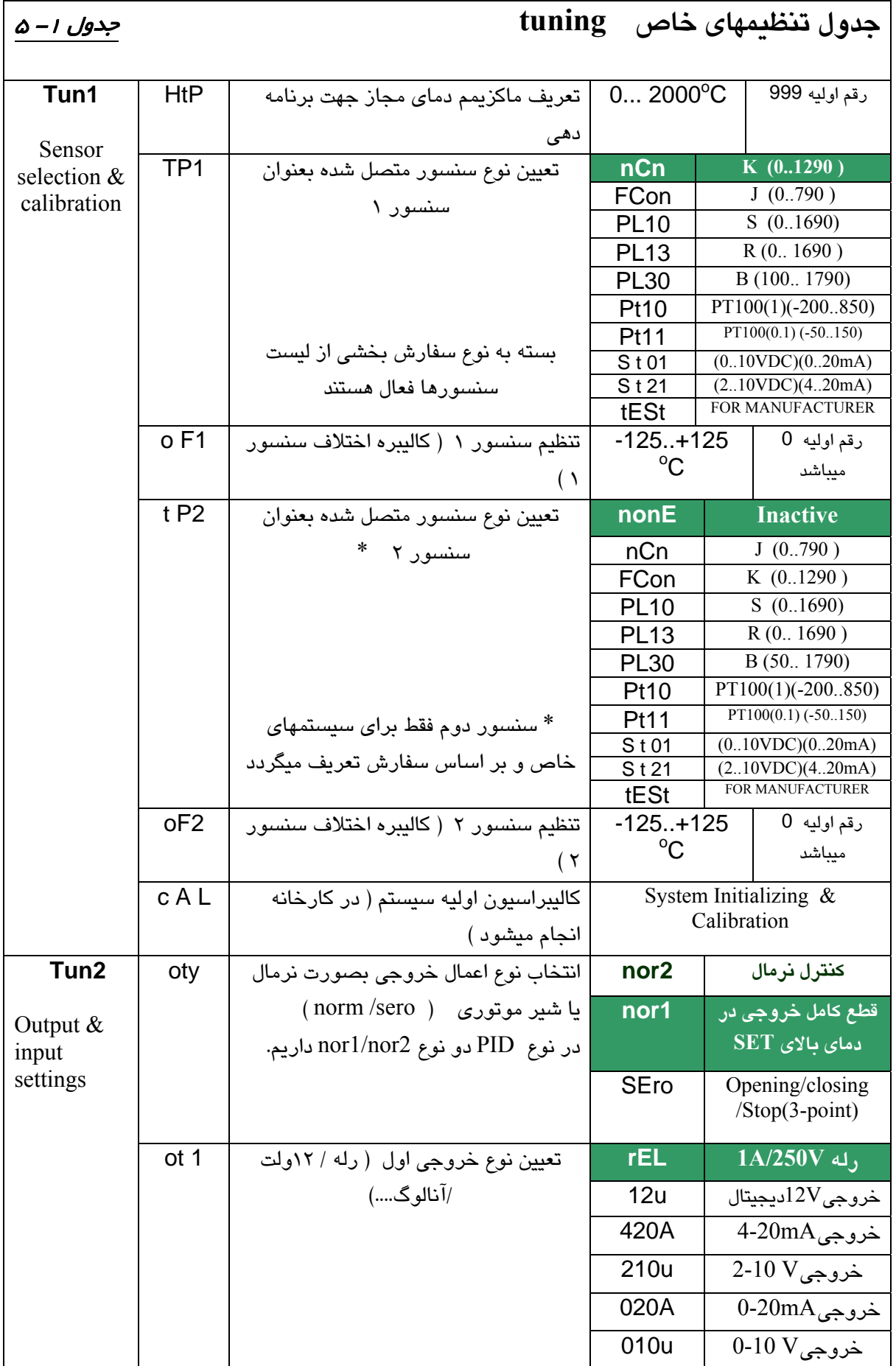

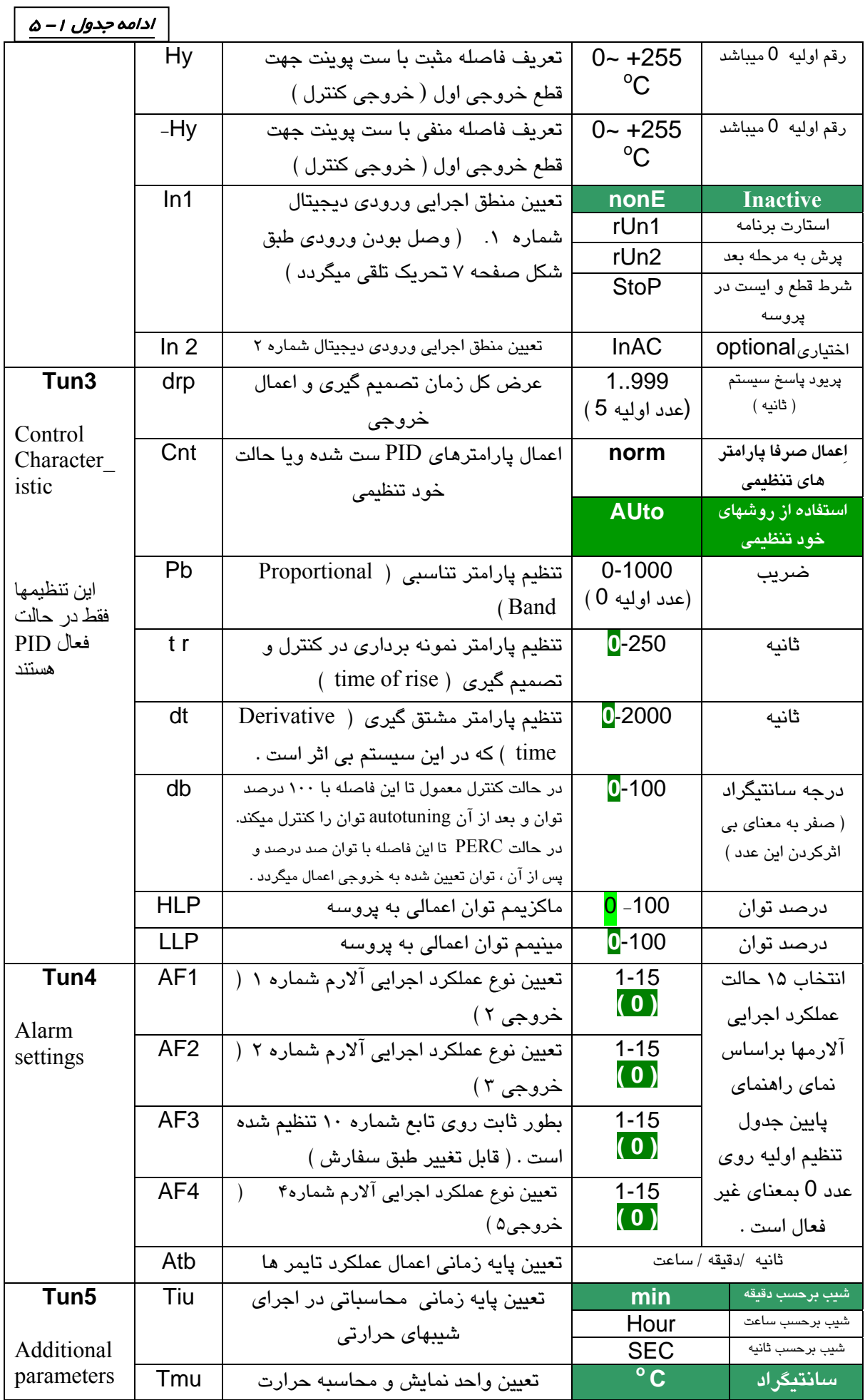

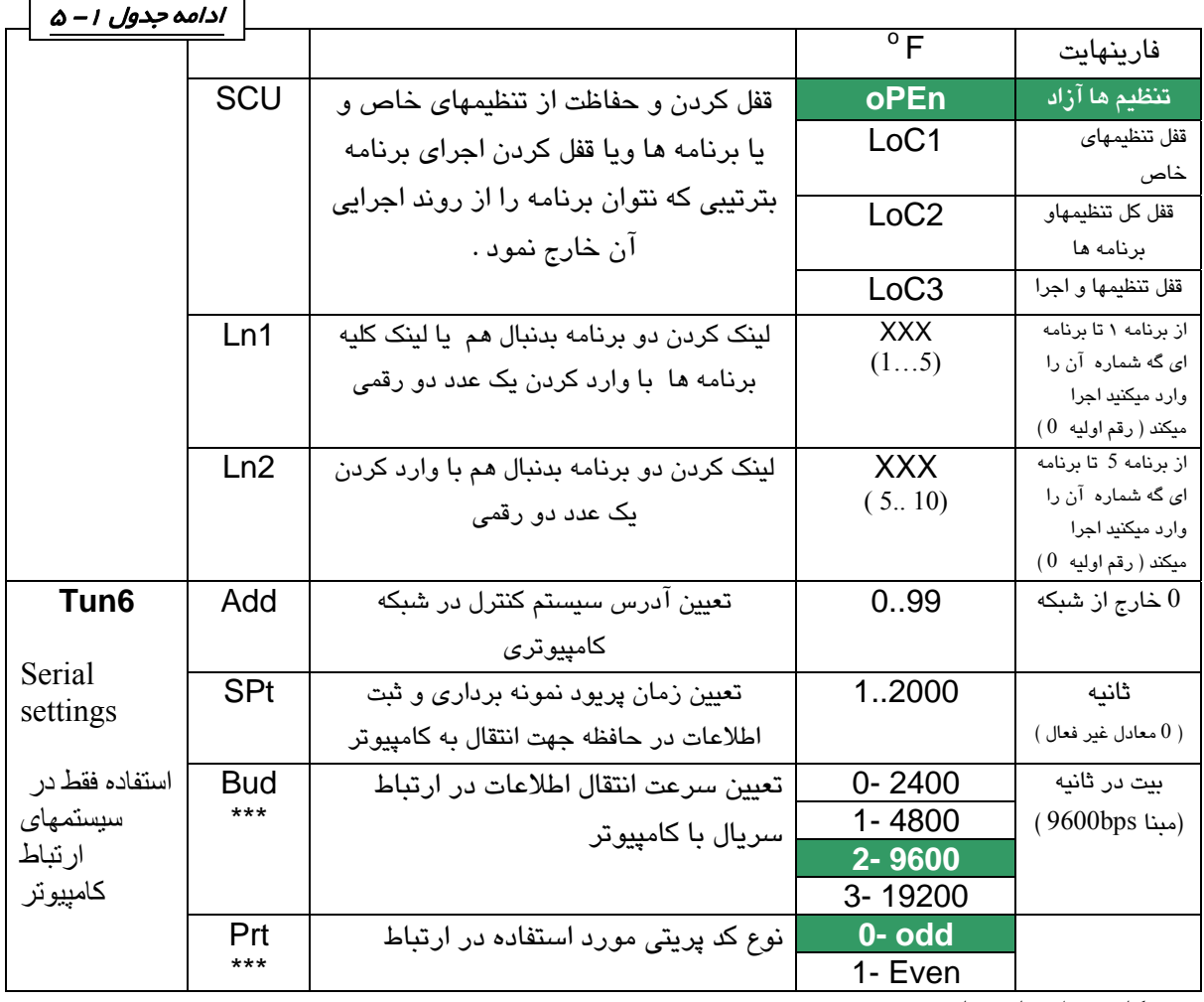

نكات تنظيمهاي خاص :

۱ – خانه هایی که با رنگ زمینه <mark>مشخص شده اند مقادیر تنظیمی هستند که در زمان</mark>

خريد معمولا پارامترهاي كنترلر بر روي آن عدد تنظيم شده است .

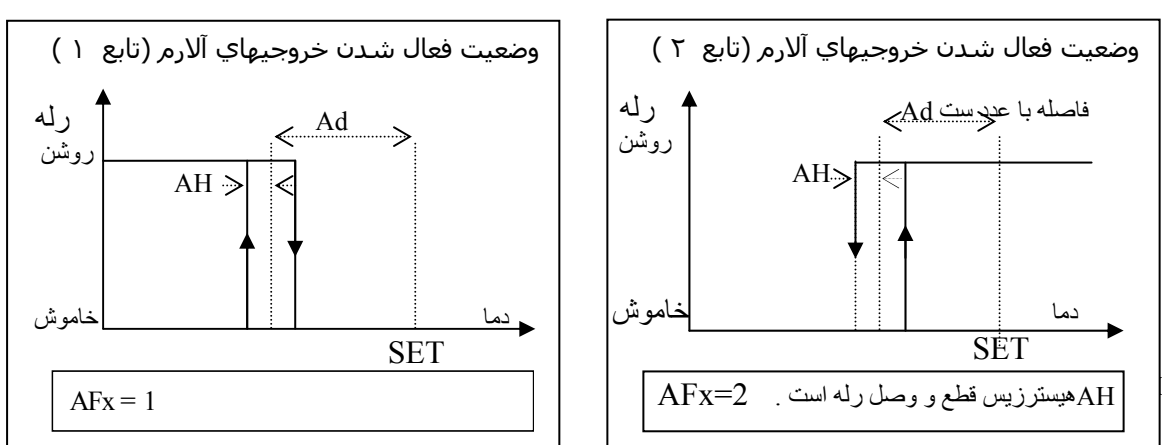

نحوه عملكرد رله هاي قابل برنامه ريزي ( آلارمها ) - مجموعه نماهاي راهنما ٢– ۵

توجه : در نماهاي راهنماي كاركرد رله هاي آلارم فلش هاي به سمت بالا به معناي روشن شدن رله و پيكان هاي به سمت پايين به معناي خاموش شدن رله است .

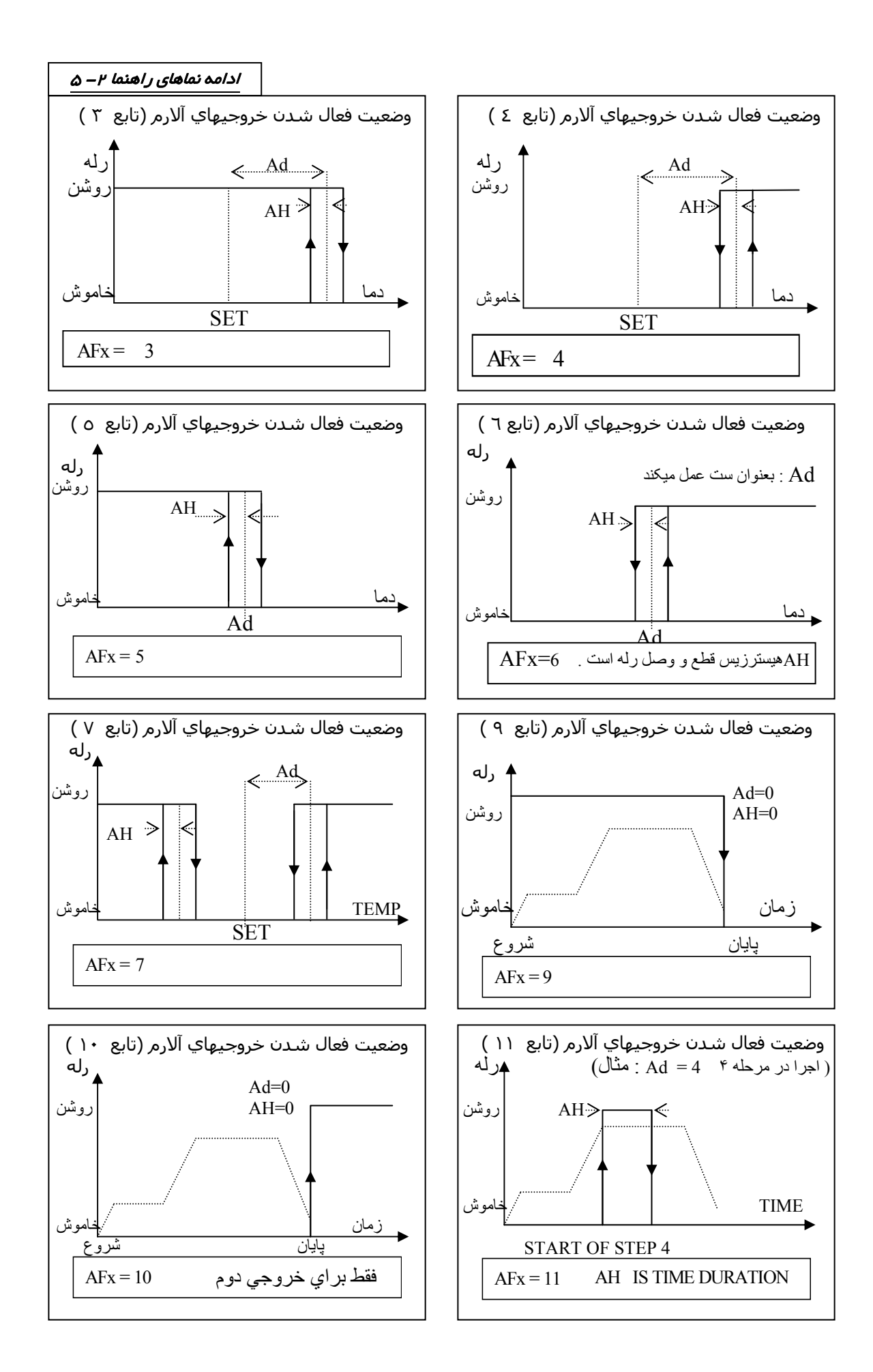

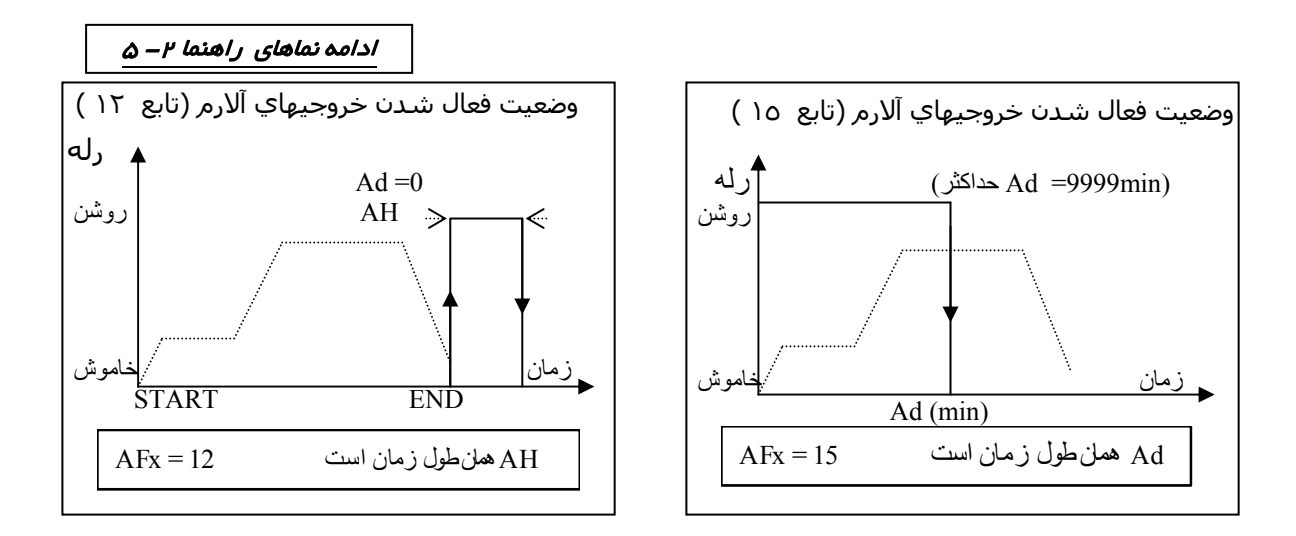

### **<sup>6</sup> – نحوه اجراي برنامه**

 پس از برنامه دهي به سيستم همانطوري كه قبلا توضيح داده شد براي اجرا از مرحله اول مي بايست برنامه را به مرحله اول باز گردانيد و سپس با فشار ممتد كليد MODE برنامه را استارت نماييد . در اين وضعيت برنامه شما از مرحله اول شروع به اجرا خواهد نمود . در زمان اجرا امكانات مختلفي در اختيار كاربر خواهد بود .

-1 **6 - حالت دستي** – به حالتي گفته ميشود كه با ورود به آن وضعيت كليه خروجي ها خاموش مي گردد و اجراي برنامه نيز متوقف ميشود . در اين وضعيت مي توانيد تك تك خروجي ها را بصورت دستي از روي كنترلر خاموش و يا روشن نمود .

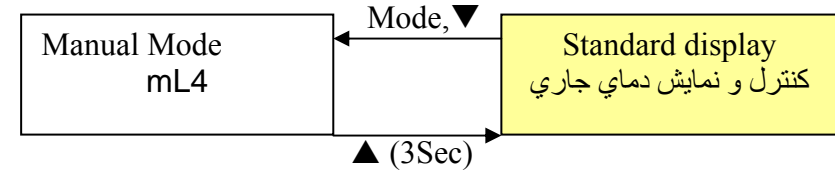

نماي راهنماي 1 **–** 6

 $\Gamma$ 

در حالت دستي عملكرد كليد ها و نمايشگر طبق جدول ( -1 6 ) زير خواهد بود .

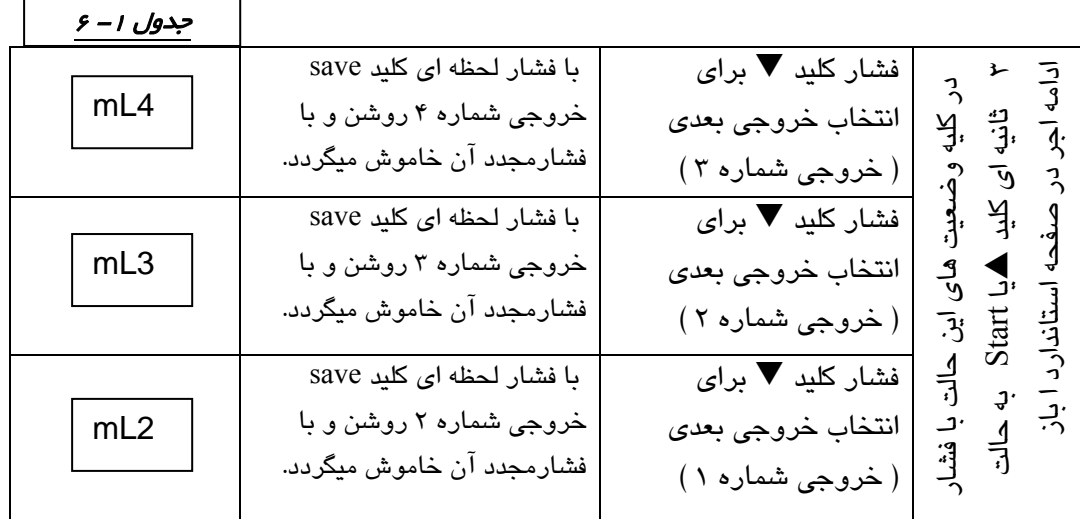

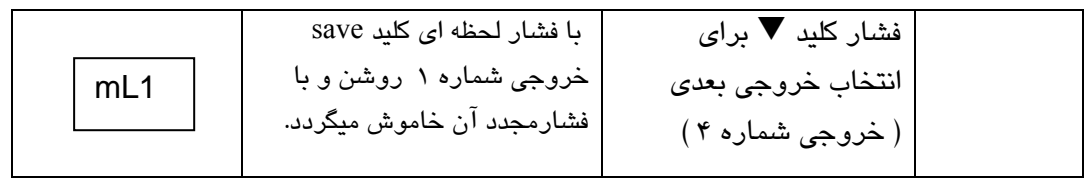

توجه : در اين حالت اگر در طول مدت ، كاربر هيچگونه كليدي را فشار ندهد كنترلر برخلاف قاعده توضيح داده شده به صفحه استاندارد باز نخواهد گشت و همچنان در اين حالت خواهد ماند . ( در ساير قسمتها در صورت عدم كليد زني بمدت 30 ثانيه كنترلر به صفحه استاندارد باز خواهد گشت )

**-2 -6 HOLD كردن برنامه**

شيبي كه با نقطه چين مشخص شده است ، همان برنامه سيستم ميباشد . ولي در زماني

سيستم با آخرين ست پوينت قبل از رفتن به حالت HOLD پروسه را كنترل مينمايد تا زماني كه توسط اپراتور از اين حالت خارج

گردد و به شيب مورد نظر ادامه دهد .

ميخواهد وقفه اي در كار ايجاد نمايد و در

براي ايست روي شيب كنترلي بترتيبي كه ست پوينت در همان عدد باقي بماند و شيب حركتي نداشته باشد و در عين حال عمليات كنترل ادامه داشته باشد .

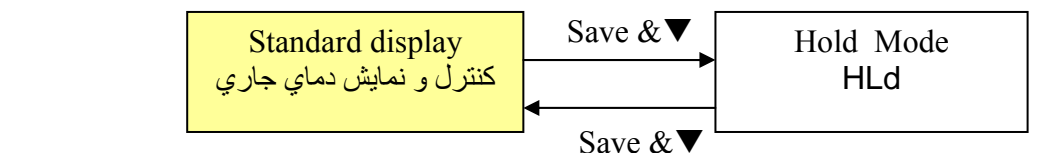

### نماي راهنماي<sup>2</sup>**–**<sup>6</sup>

براي درك بهتر موضوع به گراف زير توجه نماييد . همانطوري كه در شكل مقابل ملاحظه مينماييد

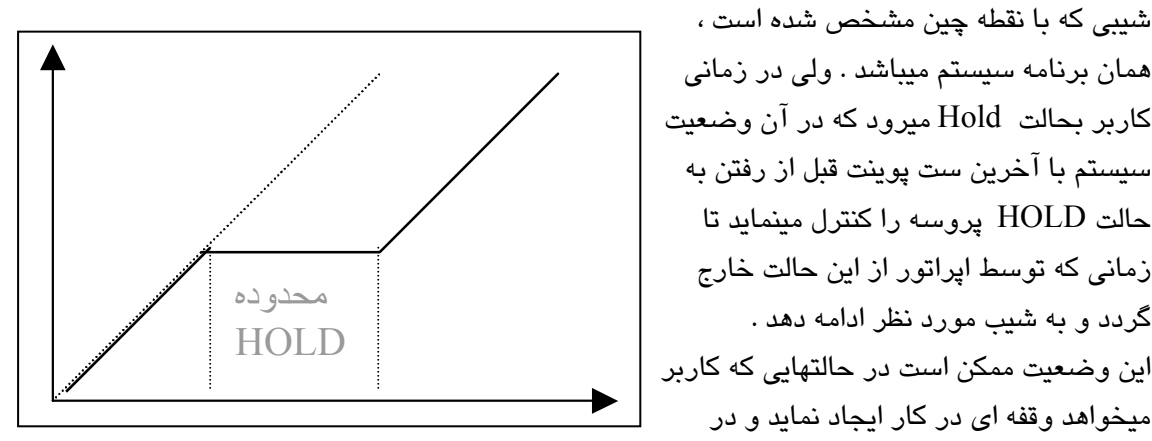

عين حال پروسه از وضعيت خود خارج نگردد ( سرد نگردد )استفاده ميشود . **نماي راهنماي ـــ ۶** جهت خروج از اين حالت و ادامه اجراي برنامه كاري ، كليد را بايد فشارداد . **3 – 6 – استارت مجدد** 

در صورتی كه كنترلر در حالت پايان اجرای سبكل يا END باشد ( مرحله  $\, \, = \,$  ) و بخواهيد مجدداً برنامه را استارت نماييد ، ميبايست كليد را به مدت 3 ثانيه بفشاريد تا برنامه جاري كنترلر مجدداً از مرحله اول استارت گردد .

#### (نماي راهنما 4 **–** 6 )

**4 –6 – نمايش وضعيتهاي ديگردر حالت اجرا**  همانطوريكه در نماي راهنما 4 – 6 قابل رويت است در وضعيت اجراي برنامه كميت جاري پروسه در سطر بالا نمايش داده ميشود و سطر پايين زمان باقي مانده تا پايان همان مرحله و شماره مرحله در حال اجرا نمايش داده ميشود . اگر بخواهيد ست پوينت آن لحظه را ببينيد كليد را بفشاريد تا سطر پايين به وضعيت نمايش ست پوينت همان لحظه از شيب تبديل گردد .

 در حالت بعدي ميتوان در سطر پايين با فشار مجدد يك ثانيه اي كليد در سطر پايين توان محاسبه شده و اعمالي به پروسه را در آن لحظه نمايش داد .

 براي سيستم هايي كه با روش PID پروسه را كنترل مينمايند اين فاكتور مهم مي گردد .

 در پايان با فشار مجدد كليد دوباره به وضعيت نمايش زمان و مرحله باز ميگرديم .

 بخاطر داشته باشيد وضعيت معمول صفحه نمايشگر همان نمايش زمان و مرحله در سطر پايين است .( صفحه استاندارد ) **5– 6 - نمايش برنامه دمايي و زماني مرحله در حال اجرا**

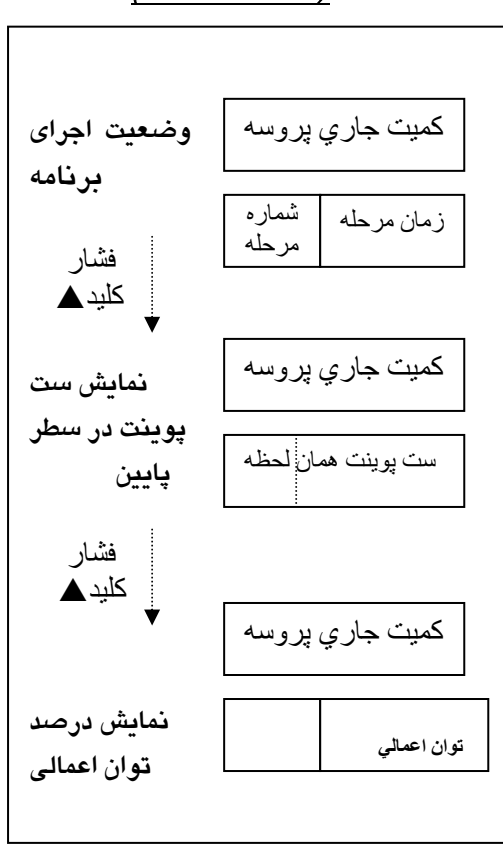

 براي نمايش مقادير ست شده در مرحله جاري ميتوان در حالي كه سيستم در وضعيت اجرا است كليد save را فشار داد و نگه داشت تا برنامه در حال كار را روي صفحه نشان دهد . **6– 6 – نمايش دماي محيط كنترلر و آدرس سيستم در شبكه كامپيوتري** 

 براي نمايش دماي محيط كنترلر ( compensator junction cold ( و آدرس كامپيوتري سيستم ميتوان در حالي كه سيستم در وضعيت اجرا است كليد را فشار داد و نگه داشت . در سطر بالا دماي محيط كنترلر را داريم و در سطر پايين نمايش آدرس تعيين شده سيستم در شبكه كامپيوتري روي صفحه نشان داده شود . اين آدرس در بخش تنظيمهاي خاص ( 6 TUN ( تعيين ميگردد .

**<sup>7</sup> – مثال كاربردي** 

براي فهم بهتر مسئله با يك مثال كاربردي كنترلر ساده تر خواهد شد .

كوره اي را با ترموكوپل نيكل كروم نيكل( K ) براي يك سيكل عمليات حرارتي بترتيب زير ميخواهيم برنامه دهي كنيم . اين كوره الكتريكي است و با كنتاكتور كنترل ميشود .

نماي راهنما -1 7 جدول -1 7

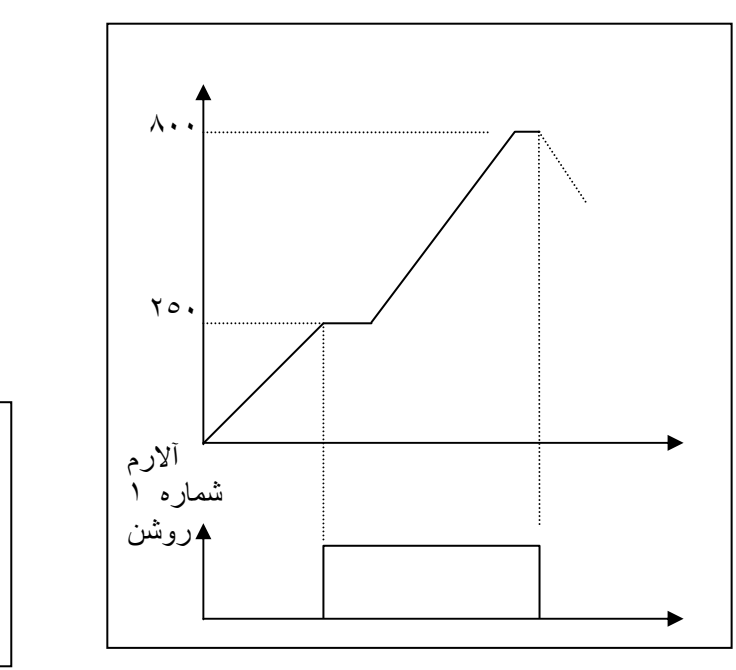

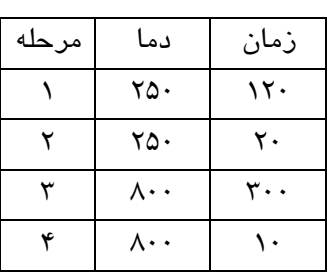

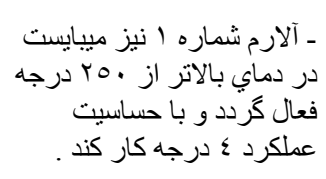

الف – روش كنترل off/ on

پس از مطمئن شدن از صحت اتصالات كنترلر را روشن نماييد . در سطر بالا پارامتر مربوط به سيگنال ورودي ( مثلا دماي پروسس ) نمايش پيدا ميكند . در سطر پايين رقم صفر را خواهيد داشت .

 كليد mode را بمدت سه ثانيه بفشاريد تا وارد بخش برنامه دهي گرديد براي دماي مرحله اول با كليد دما راروي 250 درجه سانتيگراد تنظيم نماييد و كليد save را بفشاريد.سپس زمان مربوط به اين مرحله را كه در اين مثال 120 است با كليد وارد ميكنيد و كليد save را بفشاريد. پس از آن بترتيب دماي مرحله دو (250 ) ، زمان مرحله دو ( 20 ) و دماو زمان مرحله سه وهمچنين براي مرحله چهار طبق روش توضيح داده شده فوق دما و زمان را وارد كنيد . بايد صفحه نمايشگر در حال حاضر در مرحله پنجم و آماده گرفتن دما ( tmp ( باشد و پارامتر آن نيز صفر باشد .در حال حاضر برنامه دهي طبق برنامهٌ فرضي كه داشتيم تمام شده است .ولي قبل از اجرا ميبايست تنظيمهاي خاص ( tuning ) را نيز تنظيم كرده باشيم . ( اين تنظيمها معمولاً فقط براي يك بار در ابتداي راه اندازي تنظيم ميگردد )

تنظيمهاي خاص - براي ورود به اين بخش از تنظيمها زماني كه در بخش برنامه دهي هستيد ،  $\blacktriangle$  ,  $\blacktriangledown$  ,  $\blacktriangleright$  را بطور همزمان و بمدت سه ثانيه بفشاريد . وارد صفحهء  $\tan 1$  ميشويد . با كليد به صفحات بالاتر تنظيمهاي خاص ميرويد و اما اگر در 1tun بخواهيد تنظيمي را انجام دهيد با كليد save به آن ( يا در جاي خود به هر يك از صفحات tun ديگر ) وارد ميشويد .

براي اين مثال در بخش 1tun تنظيمها را طبق جدول زير انجام دهيد .

| حدول ۲–۷   |                                |                                                    |
|------------|--------------------------------|----------------------------------------------------|
| tun I      |                                |                                                    |
| <b>HtP</b> | 800                            | بالاترین دمایی که در برنامه میخواهید وارد نمایید . |
| TP1        | $\in$ K ) نیکل کروم نیکل $nCn$ | نوع ترموکوپل یا سنسوری که متصل میگردد .            |
| OF1        | 00                             | برای تنظیم اختلاف احتمالی دمای پروسس با نمایش      |

براي تنظيم هاي بعدي پس از اين بخش با فشار يك بار كليد mode به صفحه اصلي tunباز ميگرديد و سپس با كليد صفحه tun مورد نظر مثلا شماره 2 را انتخاب مينماييد و با كليد save به آن وارد ميگرديد و تنظيمهاي مورد نظر را قبل از راه اندازي اوليه انجام ميدهيد .

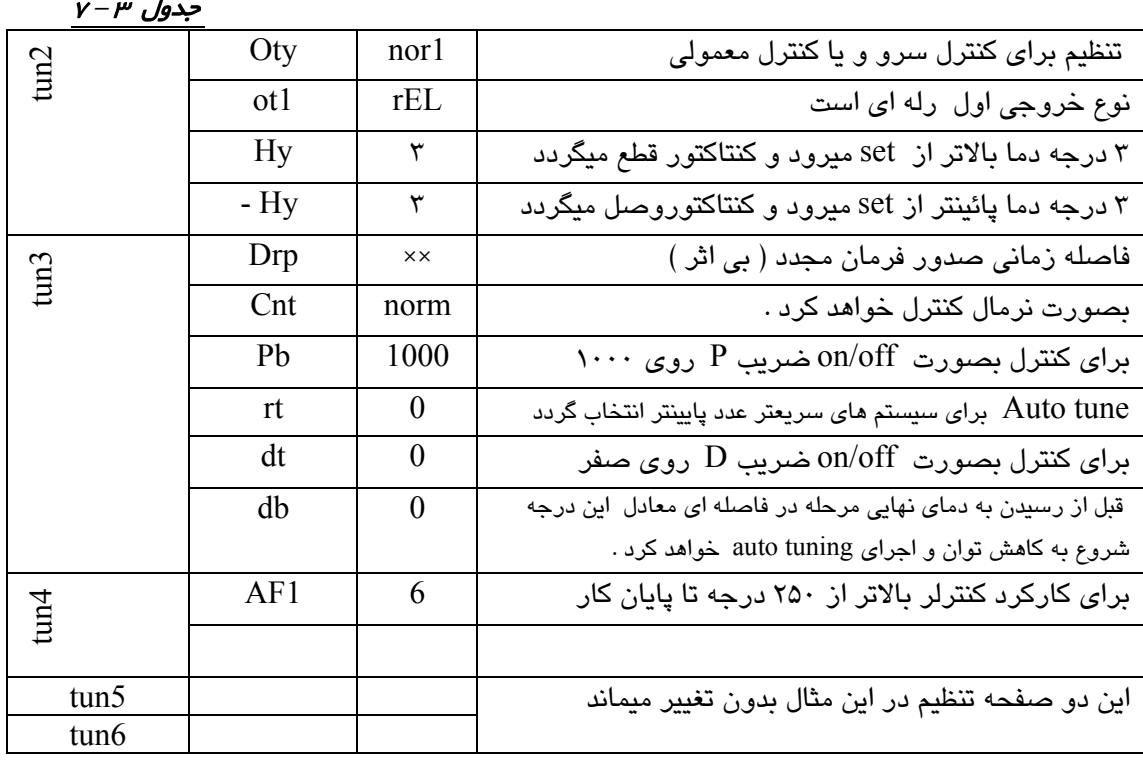

پس از پايان تنظيمها با فشار سه ثانيه اي كليد mode به فضاي برنامه دهي باز ميگرديد . در اينجا ميبايد براي راه اندازي رله آلارم 1 دو پارامتر را در بخش 1APS تنظيم نماييد .

براي ورود به بخش تنظيمهاي جانبي n APS در حالت برنامه دهي كليد هاي &mode را بطور همزمان بفشاريد و سپس با ظاهر شدن 1APS كليد save را فشار دهيد .

براي راه اندازي آلارم 1 در دماي 250 درجه و با حساسيت (هيستر زيس) قطع و وصل 4 درجه ايي طبق جدول زير پارامتر هارا تنظيم كنيد .

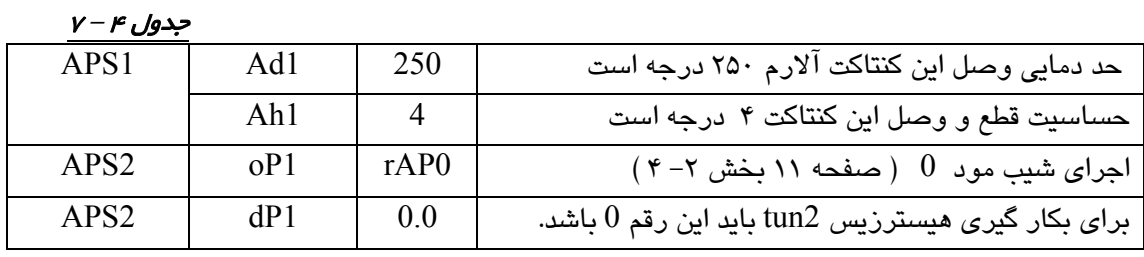

پس از پايان اين تنظيمها با يك تك فشار و سپس فشار ممتد كليد mode به صفحه برنامه دهي باز ميگرديم و توجه كنيد برنامه روي مرحله 1 باشد . براي شروع اجرا مجدداً با فشار ممتد كليد mode به وضعيت اجرا خواهيد رفت و عمليات طبق برنامه داده شده پيش خواهد رفت .

 در اين وضعيت كنترل فقط با منطق off / on انجام خواهد شد و با هيسترزيس تعريف شده خروجي كنترل حرارت روشن و خاموش خواهد شد .

 توجه : در حالت معمول سيستم بصورت OFF/ON توليد می گردد. در صورت درخواست سيستم PID می بايست در زمان سفارش اين موضوع قيد شود .

ب - كنترل تناسبي ( پرو پورشنال )

در حقيقت توان در هر فاصله از set

البته بايد دقت كرد dp ) توان مورد

با توجه به توان 50 درصد كه روي

درخواست روي set ( رابرحسب درصد وارد

نمود .بنابراين محدوده تغييرات pb

مثلاً در يك پروسه ميخواهيم روي set

Set در خواست شده ، خود كنترلر دماي

توان معادل 50 درصد گردد .

از اين طريق بدست ميايد .

-1000 0 است .

براي كنترل بروش تناسبي ميتوان ضريب P را فعال نمود و بهمين ترتيب يك كنترل نرم تر و با نوسان خيلي كمتررا روي پروسه ايجاد نمود .براي اين كار توجه نماييد بايد عرض پالس كنترلي يا drp تعيين نمود .

اين عرض پالس كنترل بايد متناسب با قابليت تحمل قطع و وصل هاي مكرر باشد . مثلا براي كنتاكتور هاي كوچك رقمي حدود 20 تا 30 ثانيه مناسب است . ولي براي كنتاكتورهاي با توان بالاتر ميبايست اين رقم بيشتر از 50 ثانيه باشد . يا براي SSR ، 1 ثانيه مناسب است . از طرفي هر چقدر پروسه سريعتر باشد ميبايست اين زمان كمتر باشد تا بتوان با نوسان كمتري پروسه را كنترل نمود .

ضريب P يا Pb را در 3tun روي عدد مناسب تنظيم نماييد . پارامتر dp را ميبايست بر اساس سرعت پروسه تعيين نماييد . اين پارامتر تعيين ميكند كه از چند درجه قبل از ست پوينت لحظه اي وارد محاسبه ضريب P بشويم و توان خروجي پروسه را بتدريج كم نماييم .

قاصله تا set - فاصله دمايي PdC ( PdC ( 100.0 - ( PdC ( فاصله تا  $P$  - 100  $P = P$  توان در هر نقطه

نماي راهنماي 2 **–** 7

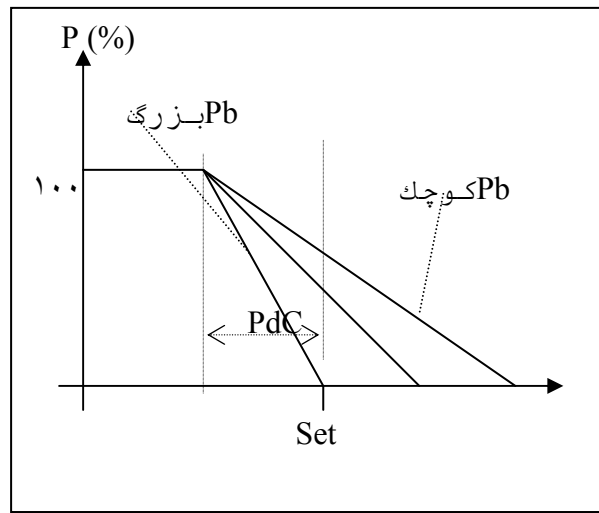

شروع كاهش توان را محاسبه مينمايد. با اين فرض كه ميخواهيم در دماي ست پوينت توان برابر 50%  $Pb = 400$  باشد . اگر

50.0 = {100.0 – (PdC -0 )× 400/100} > PdC= 12.5 پس نتيجه : از 12 درجه قبل از set توان بتدريج شروع به كم شدن ميكند تا روي setبه 50 درصد ميرسد . حال اگر 100 = Pb

50.0 = {100.0 – (PdC -0 )× 100/100} > PdC= 50 پس نتيجه : از 50 درجه قبل از set توان بتدريج شروع به كم شدن ميكند تا روي setبه 50 درصد ميرسد .

 $Pb = 800$  حال اگر

50.0 = {100.0 – (PdC -0 )× 800/100} > PdC= 6.25 پس

نتيجه : از 6 درجه قبل از set توان بتدريج شروع به كم شدن ميكند تا روي setبه 50 درصد ميرسد .پس هر چه بخواهيم شيب كاهش دما بيشتر باشد ميبايست ضريب تناسبي ( Pb ) را بيشتر يا بعبارتي تيزتر انتخاب كرد .

حال اگر 800 = Pb را انتخاب كرديم و درصد توان روي  $\rm{jet}$  (dp ) را 28 درصد وارد كرديم. 28.0 = {100.0 – (PdC -0 )× 800/100} > PdC= 9 پس

نتيجه : از9 درجه قبل از set توان بتدريج شروع به كم شدن ميكند تا روي setبه 28 درصد ميرسد .

حال در اين وضعيت اگر در 2tun پارامتر oty روي 1nor تنظيم شده باشد كنترلر بمحض بالا تر رفتن دما از set كل توان را قطع ميكند . ولي اگر اين پارامتر روي 2nor تنظيم گردد كنترل كاهش توان را مطابق نماي راهنما فوق ( 7-2 ) تا صفر شدن توان محاسباتي ادامه ميدهد .

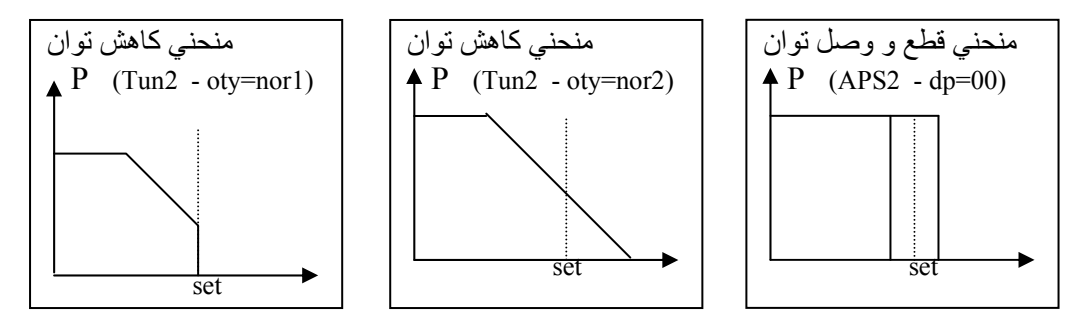

حال در اين وضعيت اگر ( desired power را صفر وارد كنيد كنترلر بصورت on/off عمل ميكند واعداد HY- , HY در 2tun براي قطع و وصل خروجي ها به نسبت set عمل خواهد كرد . ج) كنترل بروش درصد توان ثابت (1PrC 0,PrC (

در دو حالت فوق توان بصورت قطع و وصل با درصد ثابت به پروسه اعمال ميگردد . ميتوان به دو حالت زير عمل نمود .

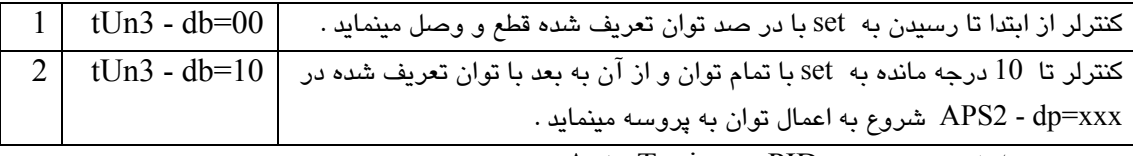

د ) كنترل بروش PID ، Tuning Auto

براي تنظيم كنترلر بروش PID ميبايست شناخت خوبي از پروسه داشت . براي همين علت است كه نميتوان ارقام دقيقي براي هر پروسه توصيه نمود . در عين حال با تنظيم تقريبي ضرايب و گذاشتن كنترلر روي حالت autotuning ميتوان تنظيم اين ضرايب را بعهده خود كنترلر گذاشت .

در ابتدا ميبايست دو پارامتري كه در 3tun ارتباط به اين مسئله دارند را تنظيم نمود . اول پارامتر زمان r t است كه مربوط به زمان انتگرال گيري و تصميم گيري است . هر چه اين عدد كمتر باشد سيستم كنترل سريعتر عمل ميكند .

دوم پارامتر db است كه سيستم كنترل طبق آن قبل از رسيدن به دماي نهايي مرحله در فاصله اي معادل اين درجه شروع به كاهش توان و اجراي tuning auto خواهد كرد . توصيه ميشود r t را حدودا روي عددي معادل زمان حركت 2 درجه اي دما ( بر حسب ثانيه )درمحدودة set ، تنظيم نماييد . در حالت خود تنظيمي برخي تنظيمهاي P از مدار خارج ميگردد .

براي روشن تر شدن موضوع به شكلهاي زير توجه نماييد .

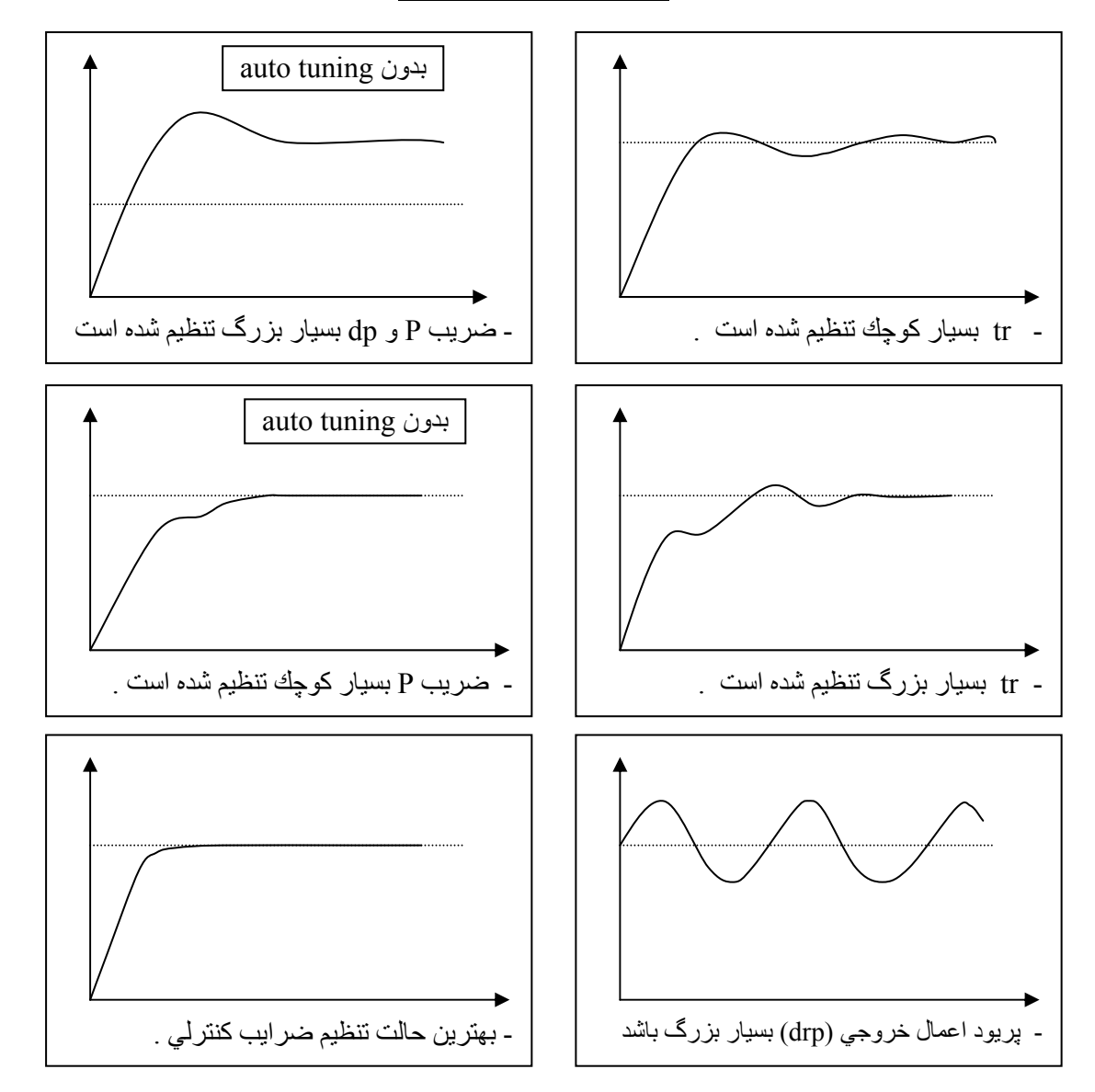

مجموعه نماهايي راهنماي ٣– ٧

**<sup>8</sup> – كنترل پروسس <sup>و</sup> چند نكته (استفاده از** *PID* **(**

با توجه به در اختيار بودن امكان tuning auto كه بسهولت بهترين تنظيم را در اختيار كاربر ميگذارد ، استفاده و تنظيم ضرايب PID امري در درجه دوم اهميت است و نيازي به تنظيم آن نيست .

- **<sup>9</sup> – نحوه اتصال پورت سريال به كامپيوتر**
- براي اتصال اين سيستم به كامپيوتر حتماً به نكات زير توجه فرماييد .
	- استاندارد ارتباطي 485RS ميباشد .
- براي پشتيباني نرم افزاري سيستم فقط از نرم افزار هاي ارائه شده توسط سازنده بايد استفاده نماييد .( مثل AMLOGGER (

براي اين كه سيستم شما اين پورت را داشته باشد ميبايست قبل از خريد از فروشنده اين قابليت را بخواهيد كه روي سيستم نصب گردد

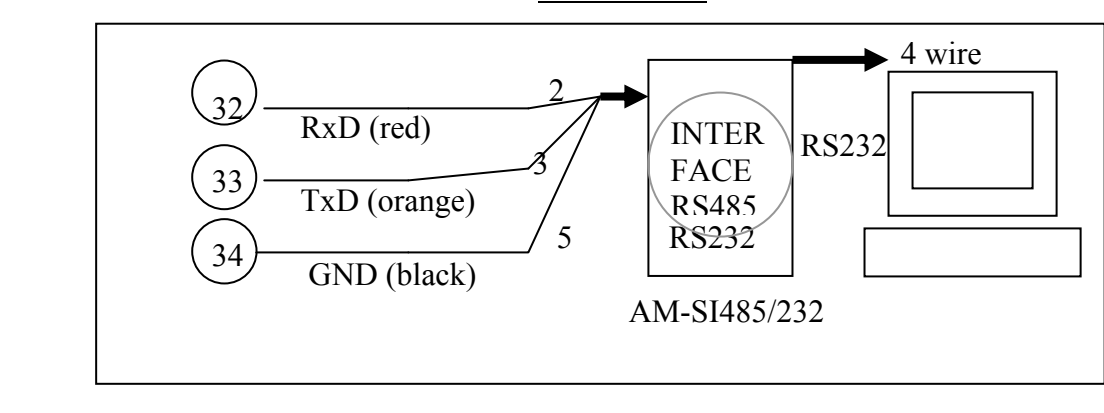

نماي راهنما -1 9

**<sup>10</sup> – مشخصات فني سيستم**

-1 10 – نمايشگر و جعبه اين سيستم در جعبه پلاستيكي ABS با ابعاد (d\*w\*h ( 130 × 92 × 92 ميليمتر طراحي شده است . با دو رديف نمايشگر4 رقمي SEG7LED قرمز رنگ و شش نمايشگر وضعيت كه براي آگاهي كاربر در نظر گرفته شده است .

-2 10 – خروجي ها در اين سيستم بطور كلي از دو دسته خروجي ميتوان نام برد. خروجي اول كه براي كنترل استفاده ميگردد . اين خروجي در انواع مختلف ميتواند براساس پروسه هاي مختلف نصب و ارائه گردد. ساير خروجي ها حتما فقط بصورت رله اي هستند .

حدول ۱– ۱۰

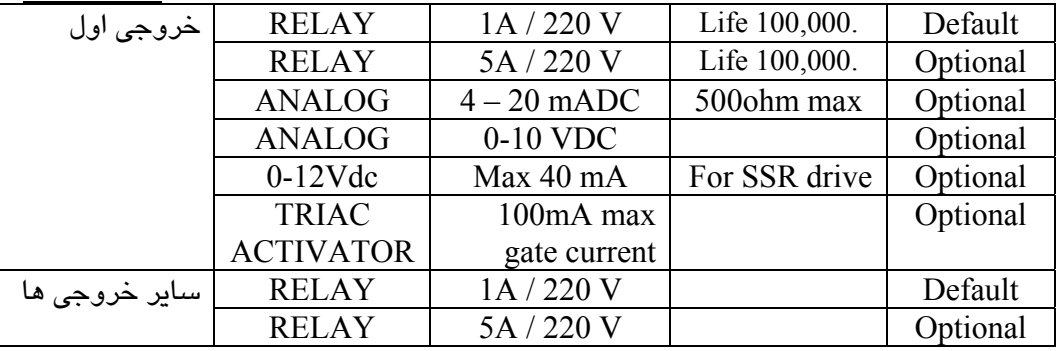

 $3 - 1 - e$ ورودي اين سيستم يك كنترلر مولتي ترموكوپل است و ميتوان طبق جدول زير انواع ترموكوپل را به آن متصل نمود .

جدول ۲ – ۱۰

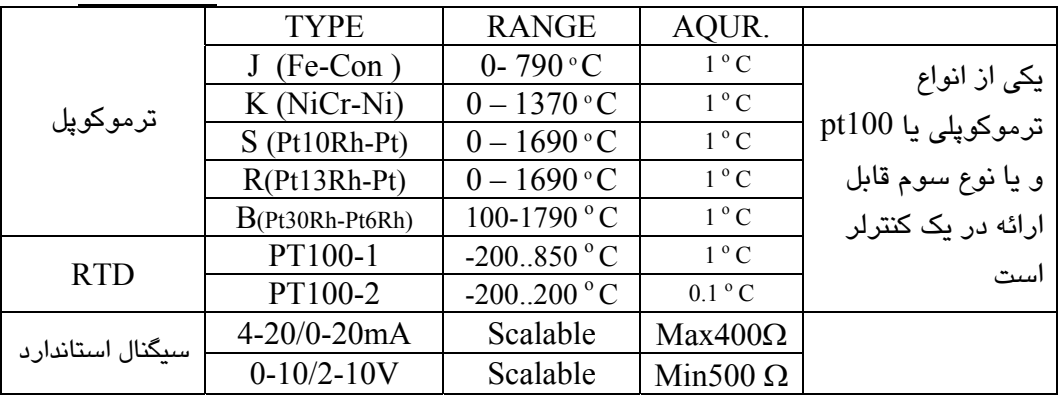

-1 10 - دقت و پريود نمونه برداري براي اندازه گيري از يك مبدل با دقت بيش از 14 بيت استفاده شده است . پريود نمونه برداري از ورودي 4 تا 6 هرتز مي باشد . -2 10 – كنترل روش هاي كنترل : - OFF /ON  $\mathbf{p}$ PID - منطق اعمال خروجي براي روش اول كه صفر و صد درصد توان ميباشد . براي

روشهاي ديگر خروجي سيستم باتوجه به نوع المان انتخاب شده براي خروجي صادر مي گردد .

براي خروجي هاي رله اي اگر كنترل PID بخواهيم داشته باشيم ، ميبايست عرض زماني پالس كنترلي يا drp را نيز براساس استقامت و توانايي خروجي( مثلا كنتاكتور ) انتخاب نماييد ( MODULATION ).

براي خروجي هاي آنالوگ يا پيوسته معادل در صد توان محاسبه شده بصورت درصدي از كل رنج خروجي صادر مي گردد .

-3 10 – آلارم هاي سيستم

آلارمهاي اين سيستم در حالت عادي يك عدد و در حالت افزوده ميتواند به 4 عدد افزايش يابد .كليه آلارمها رله اي و با توان V/250A1 ميباشد . هر يك از آلارمها ميتوانند 13 عملكرد مختلف را براساس برنامه تنظيم شده اجرا نمايند .

-4 10 – تغذيه و توان مصرفي

ولتاژ تغذيه اين سيستم Hz 50/60 -AC V -250 90 با توان مصرفي تقريبي 3~2 وات مي باشد .

-5 10 – شرايط محيطي كاركرد

سيستم در دماي 50 .. 0 درجه سانتيگراد و با رطوبت محيطي 95 – 5 درصد رطوبت نسبي ( بدون شبنم ) كار مي كند .

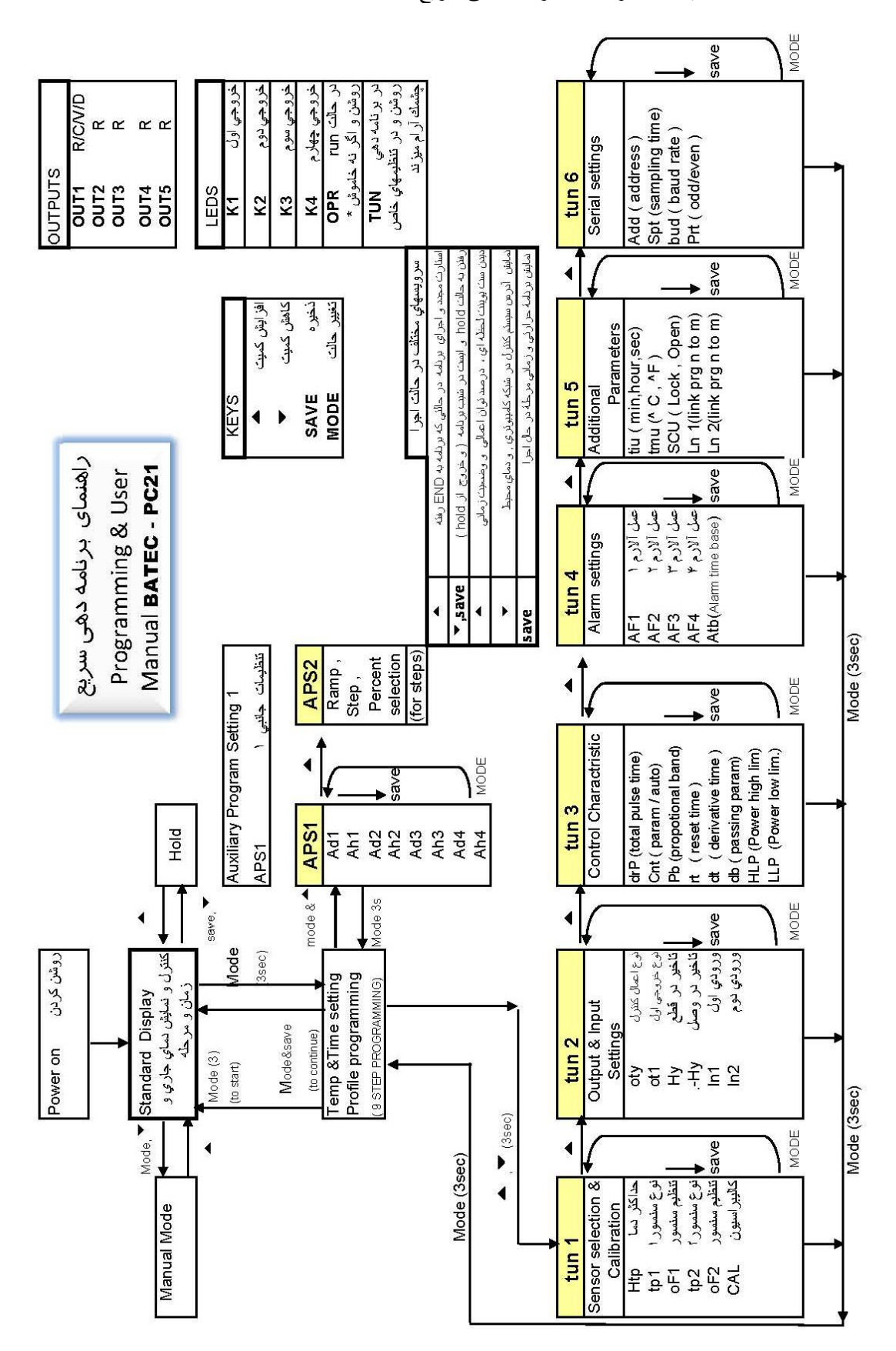

ضميمه ١ – راھنمای برنامه دھی سريع